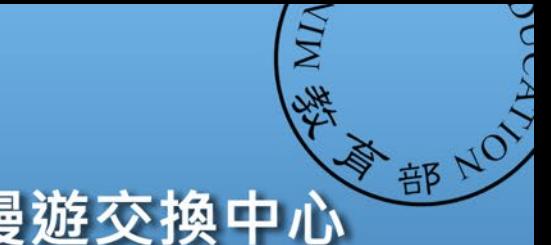

### TANet無線網路漫遊交換中心

Taiwan Academic Network Roaming Center

## **eduroam無線漫遊建置**

## **國立東華大學 111**年**08**月**03**日

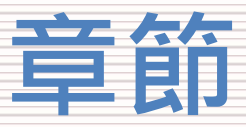

#### – **建置說明**

- 依照「第96次技術小組會議」建議
- **漫遊中心簡介**
- **名詞介紹**
- **建置流程**
- **無線控制器相關設定Step1**
	- 無線控制器需求
	- 怎麼看是否有EAP功能
- **帳號驗證相關設定Step2**
	- 確定Radius架構
	- EAP-802.1X相關設定
	- 測試工具
	- 憑證設定
- **測試環境**
	- 無線漫遊測試指令
	- 網站測試
- **漫遊相關問題**
	- 教育部教育雲端帳號目前狀況說明
	- 建置eduroam相關問題
	- 怎樣才算建置完成eduroam服務?
- **附錄**
	- 臺北第二區網中心連線單位建置狀況

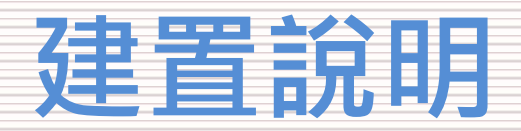

## **依照「第96次技術小組會議」建議**

### **報告事項第二點:**

- (二)臺灣學術網路(TANet)無線網路漫遊服務及全面改用 eduroam 為認證機制進度報告。 **決定**
	- 1) 考量 TANetRoaming 以明碼儲存密碼具有資安風險,爰請臺灣學術網路無線漫遊各連線 單位儘速將認證服務升級至 eduroam。惟升級 eduroam 的最後期限,將於本(110)年度區 網中心期中或期末會議討論。 2) TANetRoaming 將俟全國各級學校無線網 目前結束TANetRoaming尚未訂出時程 **預計**大專院校民國111年底要完成100% **預計**高中職民國112年底要完成100%
	- 惟學校或縣市教育網路中心若已升級至 **e**j <sub>完成eduroam<sup>,</sup>可以移除TANetRoaming服務 :<sup>|</sup>゜</sub> **備註:時程未決定,112年發函給所有各級大專院校** 完成eduroam,可以保留TANetRoaming服務
	- 3) 請各區網中心、縣市教育網路中心協助無線漫遊中心推動eduroam,並調查轄下各大專院 校、高中職無線網路升級eduroam意願及系統架構,於彙整後提供無線漫遊中心。
	- 4) 請無線漫遊中心持續更新eduroam相關建置指引及辦理教育訓練, 協助各區網中心了解 eduroam 技術, 俾利區網中心輔導轄下各校 解決 eduroam 問題。另請無線漫遊中心參加 ISAC 所辦理之交流會 議, 宣導 eduroam 建置事宜。

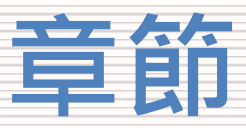

#### – **建置說明**

- 依照「第96次技術小組會議」建議
- **漫遊中心簡介**
- **名詞介紹**
- **建置流程**
- **無線控制器相關設定Step1**
	- 無線控制器需求
	- 怎麼看是否有EAP功能
- **帳號驗證相關設定Step2**
	- 確定Radius架構
	- EAP-802.1X相關設定
	- 測試工具
	- 憑證設定
- **測試環境**
	- 無線漫遊測試指令
	- 網站測試
- **漫遊相關問題**
	- 教育部教育雲端帳號目前狀況說明
	- 建置eduroam相關問題
	- 怎樣才算建置完成eduroam服務?
- **附錄**
	- 臺北第二區中心連線單位建置狀況

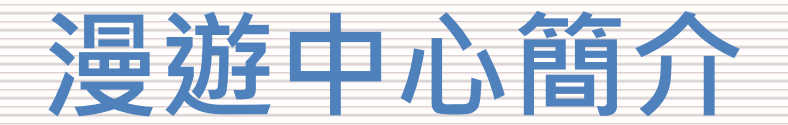

**漫遊中心認證服務**

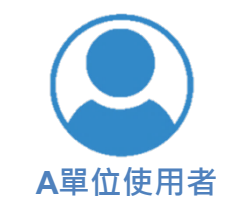

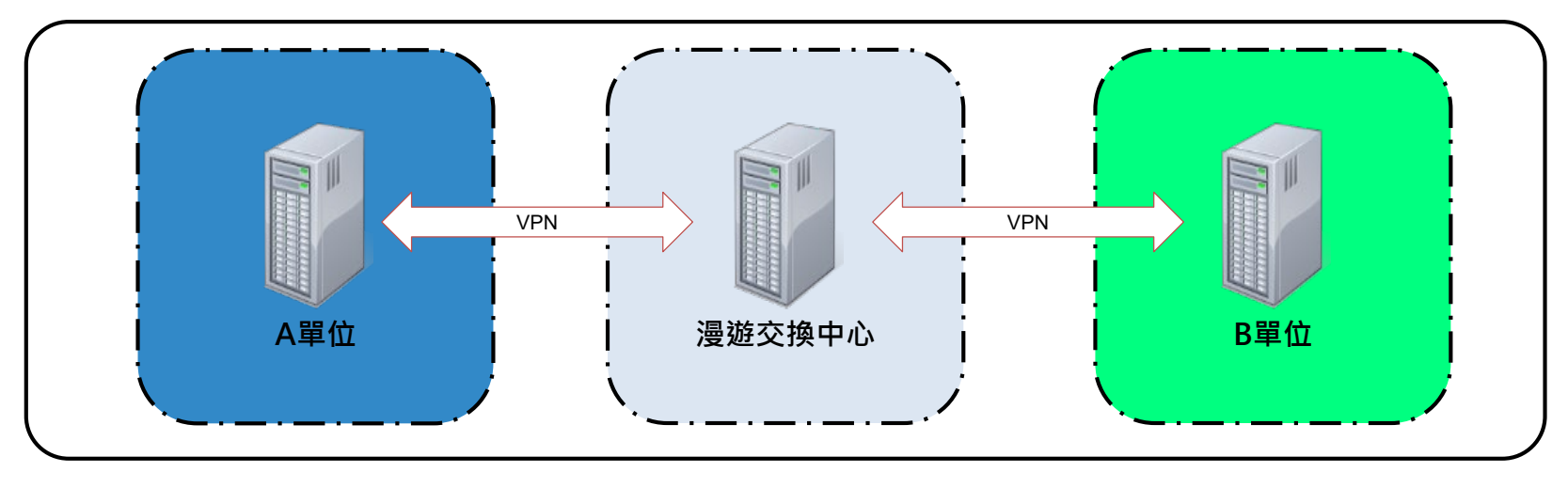

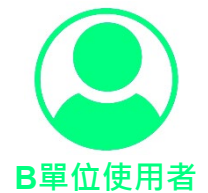

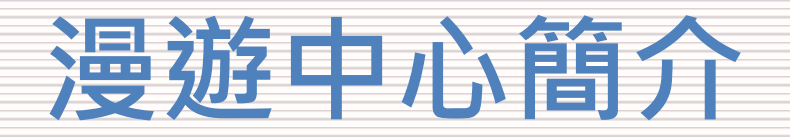

### **漫遊中心認證服務**

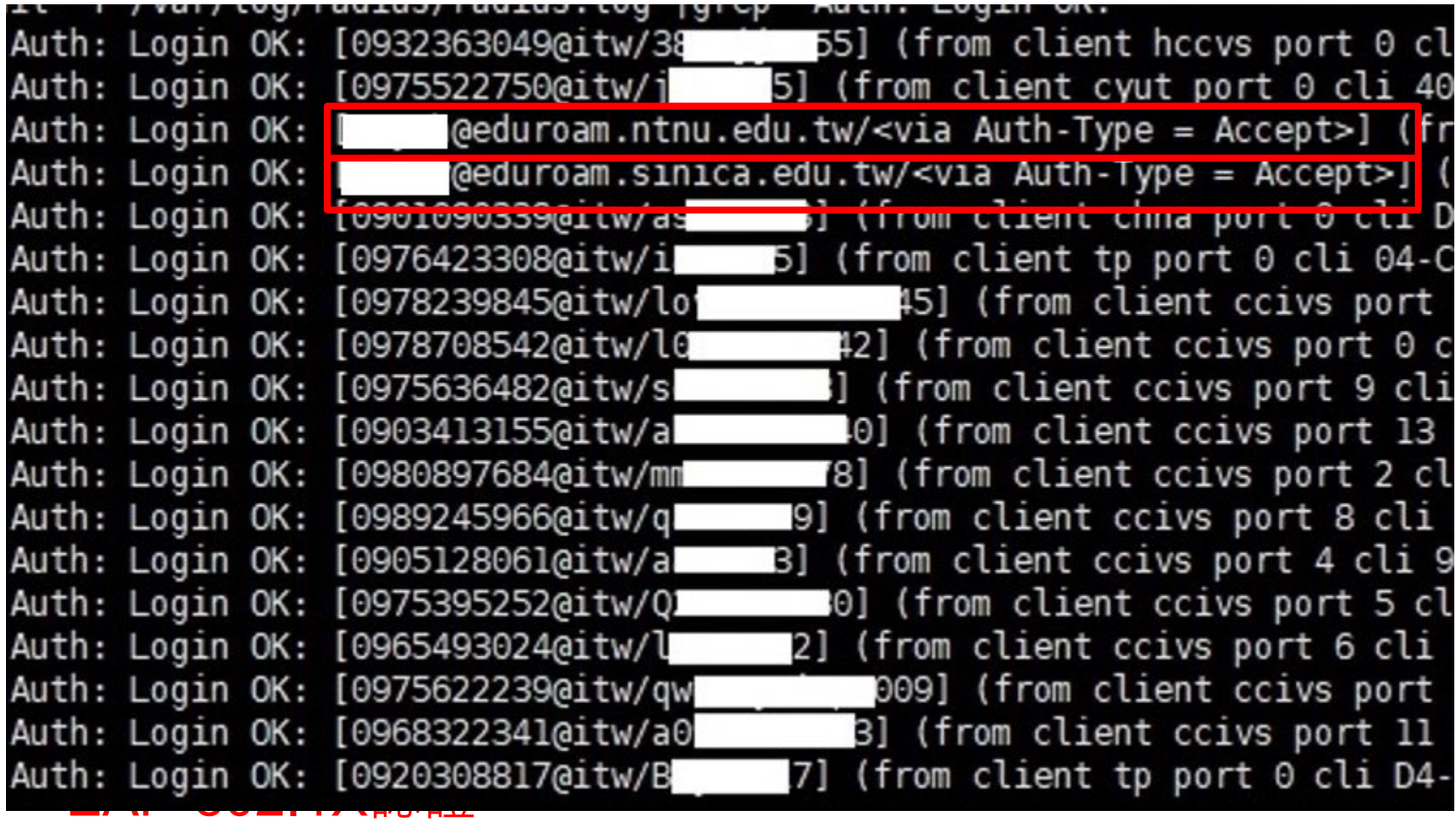

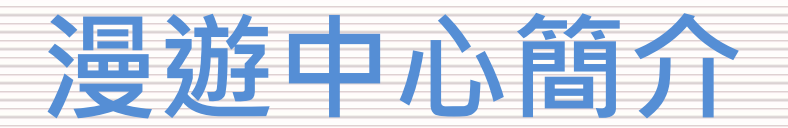

### **台灣漫遊架構圖-TANetRoaming**

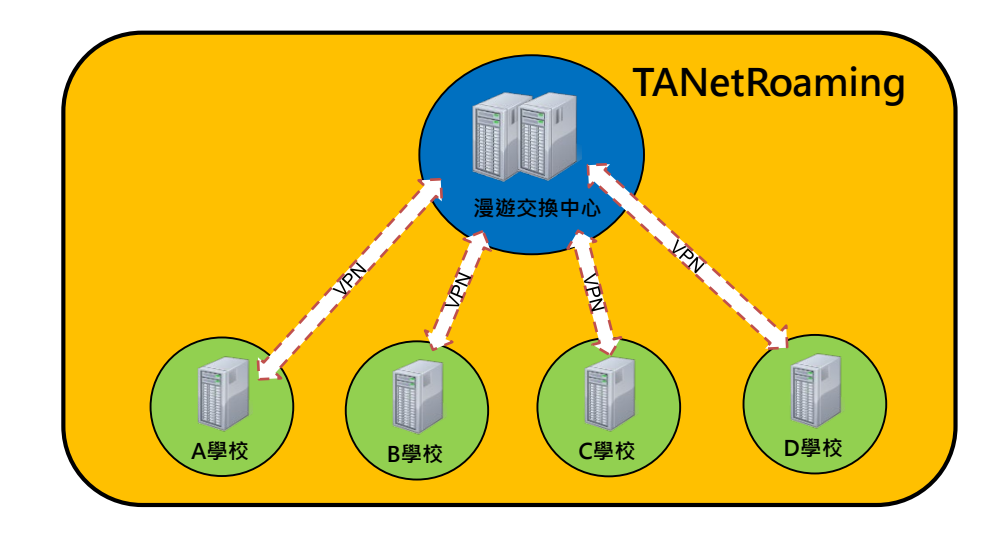

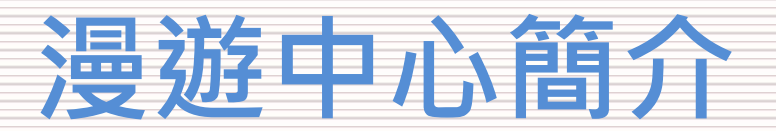

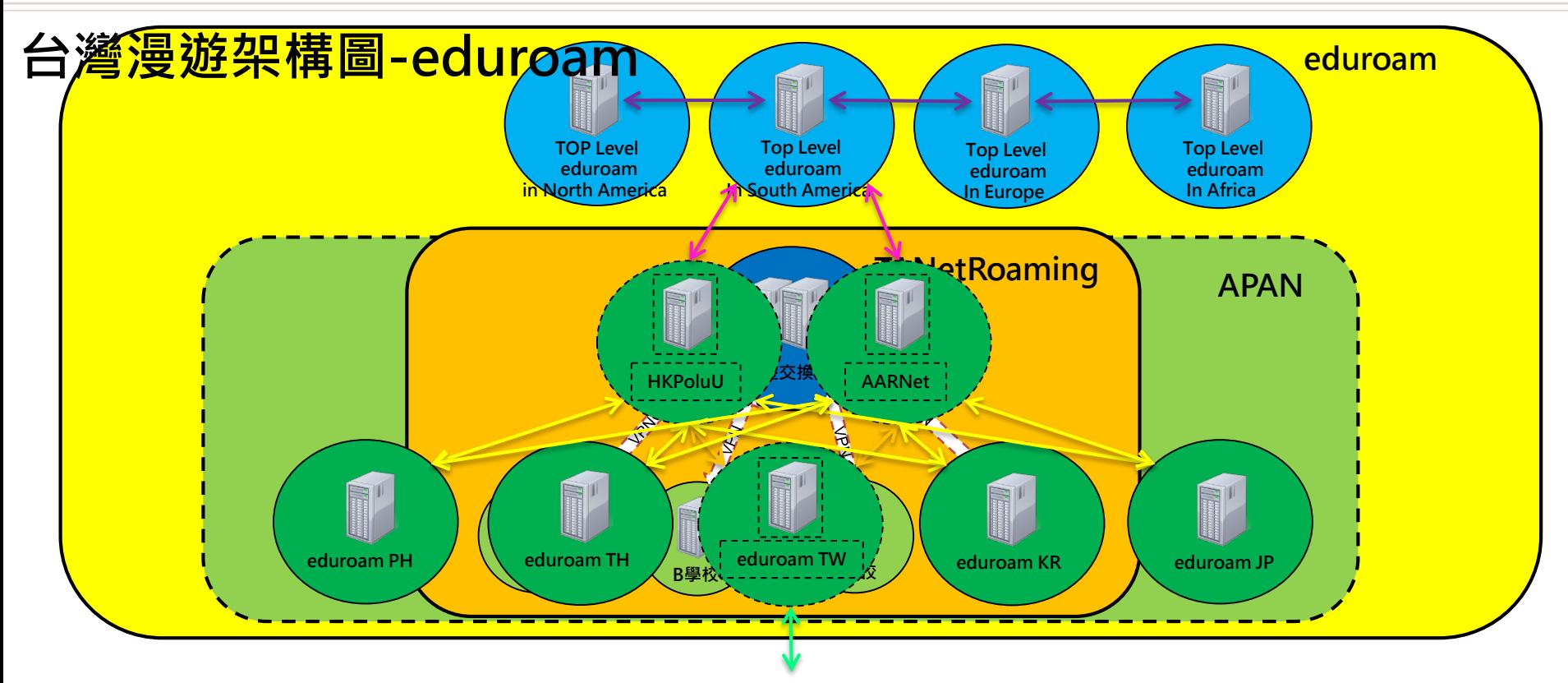

- **漫遊中心簡介**
- 漫遊中心連線單位
	- 各級大專院校
		- » 大專校院
		- » 宗教學院
		- » 空中大學
	- 各級高中職縣市立高中職
		- » 縣市立完全中學
		- » 國立高中職
		- » 私立高中職
		- » 大專院校附設高職部
		- » 國立、縣市立、私立特殊教育學校
	- 縣市立教育網路中心
	- 附屬國小
	- 教育部所屬單位
	- 政府組織
	- 非營利組織
		- » 國家同步輻射研究中心
		- » 國家地震工程研究中心
		- » 國家災害防救科技中心

外國其他支援eduroam單位 1. 美國國家航空暨太空總署(NASA) 2. 日本物質・材料研究機構 (NIMS) 3. 歐洲大型強子對撞機(LHC)

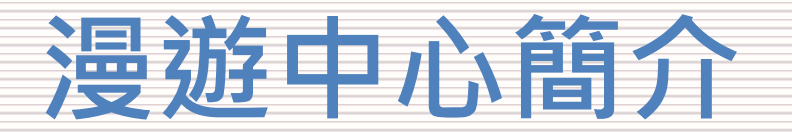

- 各級大專院校
	- 各級大專院校建置狀況(含大專校院、宗教學院、空中大學、軍警大專院校)
		- 總數量:168校(資料來源:110年教育部統計處)
			- 已加入漫游體系:149間
			- 大專院校:149間
			- 空中大學:2間
			- 宗教研修學院:8間
			- 軍警大專院校:9間
			- 已加入漫游體系

#### – 與漫遊中心完成eduroam雙向測試

• 大專院校:59間

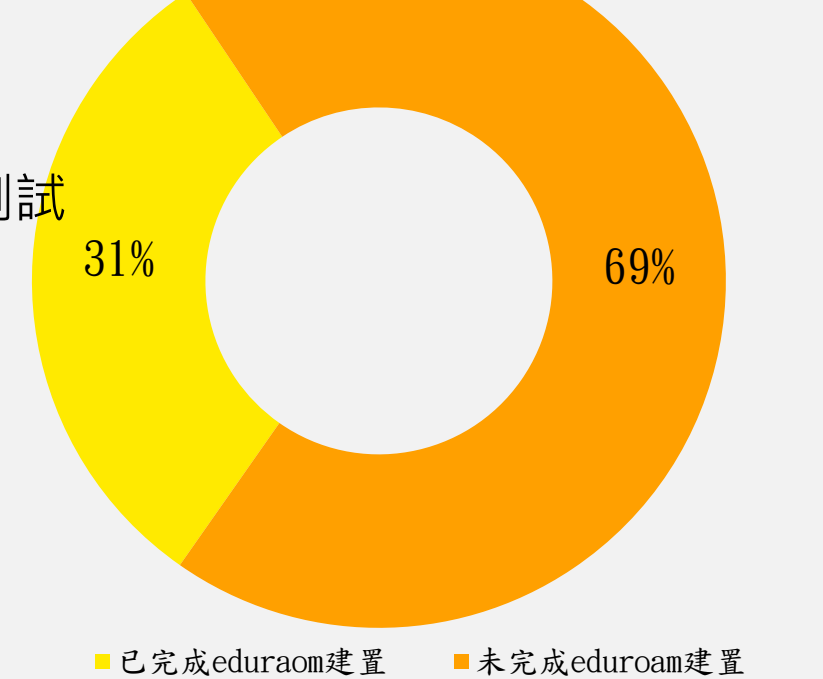

# **漫遊中心簡介**

- 各級高中職
	- 名級高中職校建置狀況(縣市立、國立、私立高中職、大專附設高職部、特殊教育學校)
		- 總數量:543校(資料來源:110年教育部統計處)
		- 已加入漫遊體系總共379間,未完成單位總共164間
			- 介接漫遊中心的高中職:208間
			- 介接縣市網路中心的高中職:169間
			- 介接區域網路中心高中職:2間
		- 已完成eduroam建置
			- 共已完成:234間

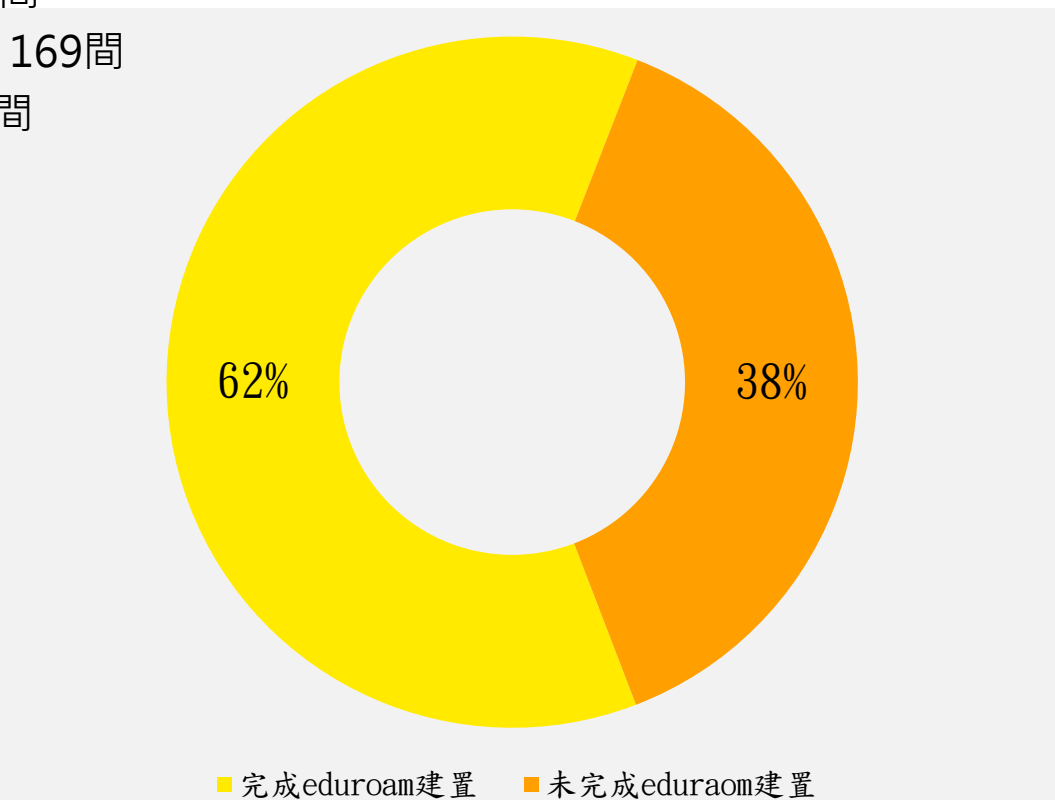

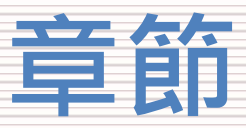

#### – **建置說明**

- 依照「第96次技術小組會議」建議
- **漫遊中心簡介**
- **名詞介紹**
- **建置流程**
- **無線控制器相關設定Step1**
	- 無線控制器需求
	- 怎麼看是否有EAP功能
- **帳號驗證相關設定Step2**
	- 確定Radius架構
	- EAP-802.1X相關設定
	- 測試工具
	- 憑證設定
- **測試環境**
	- 無線漫遊測試指令
	- 網站測試
- **漫遊相關問題**
	- 教育部教育雲端帳號目前狀況說明
	- 建置eduroam相關問題
	- 怎樣才算建置完成eduroam服務?
- **附錄**
	- 臺北第二區網中心連線單位建置狀況 <sup>11</sup>

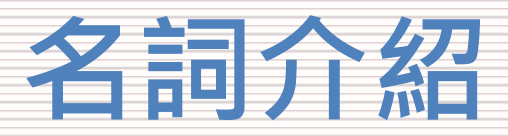

#### • 名詞介紹

- Radius 服務( 遠端用戶撥入驗證服務 )
	- » Remote Authentication Dial In User Service
	- » RADIUS協定針對連線端和認證端提供帳號認證、授權和計費服務。
	- » 常見設備
		- Windows NPS
		- Linux FreeRadius
		- 軟硬體防火牆服務
- VPN (虛擬私人網路)
	- » Virtual Private Network
	- » 漫遊中心與各連線單位的建立一個內部網路,所有認證都會透過SSL經過加密, 以增加認證安全性。

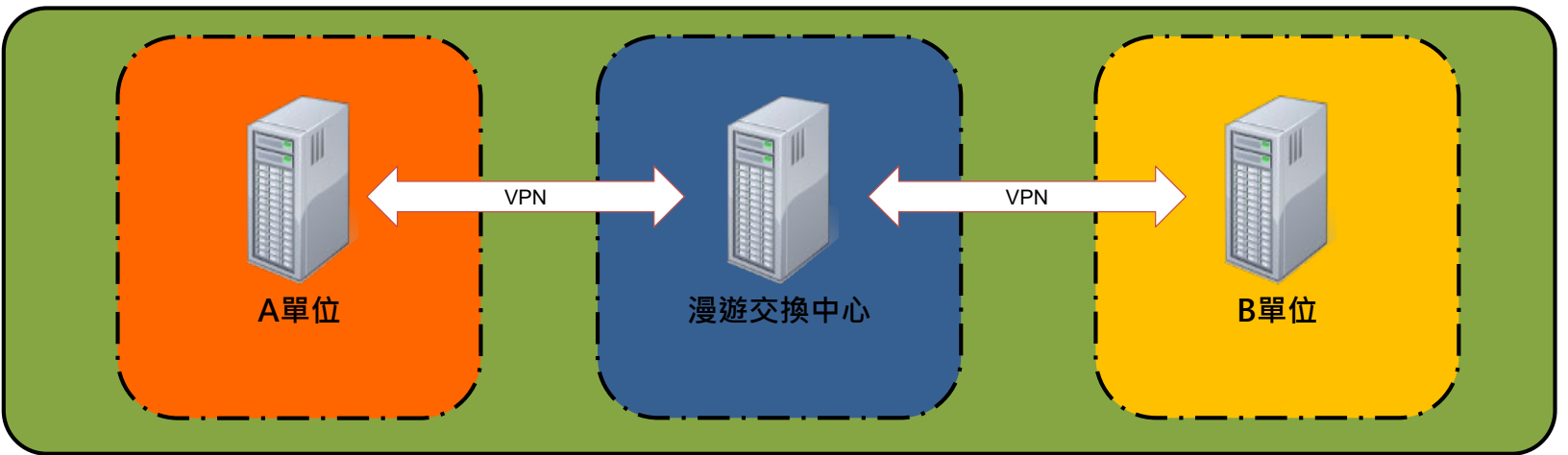

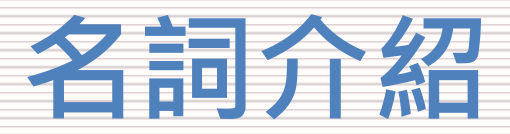

#### • 名詞介紹

- 雙向驗證測試
	- » 漫遊中心測試帳號在連線單位測試成功 (加入漫遊體系單位可以在其他連線單位認證 上網)
	- » 連線單位測試帳號在漫遊中心測試成功 (其他連線單位可以在加入漫遊體系單位認證 上網)
- EAP(擴展驗證協議)
	- » PEAP、TTLS、TLS….
- 802.1X(基於埠的網路接入控制)
	- » 驗證過了,開放port上網
- 帳號驗證系統
	- » 帳號和密碼儲存之設備
		- MySQL Server
		- OpenLDAP Server
		- Windows Active Directory
		- Google GMAIL
		- Mail Server
- 密碼加密方式
	- » 密碼儲存加密方式
		- PAP(明碼)
		- MD5
		- Scrypt
		- SHA<sub>1</sub>
		- NT Hash

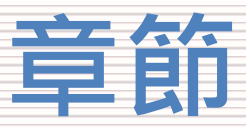

#### – **建置說明**

- 依照「第96次技術小組會議」建議
- **漫遊中心簡介**
- **名詞介紹**
- **建置流程**
- **無線控制器相關設定Step1**
	- 無線控制器需求
	- 怎麼看是否有EAP功能
- **帳號驗證相關設定Step2**
	- 確定Radius架構
	- EAP-802.1X相關設定
	- 測試工具
	- 憑證設定
- **測試環境**
	- 無線漫遊測試指令
	- 網站測試
- **漫遊相關問題**
	- 教育部教育雲端帳號目前狀況說明
	- 建置eduroam相關問題
	- 怎樣才算建置完成eduroam服務?
- **附錄**
	- 臺北第二區網中心連線單位建置狀況 <sup>14</sup>

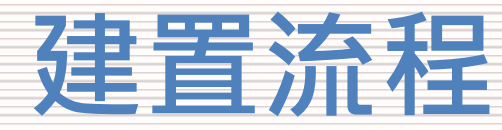

## **Step 1** 確定無線控制器符合國際驗證標準(完成單向驗證)

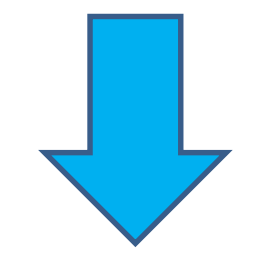

## **Step 2**

修改連線單位的帳號驗證系統(完成雙向驗證) 備註:國立、縣市立高中職、附屬學校(實驗高、中、小學)和特殊教育學 校依狀況建置

15

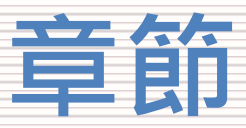

#### – **建置說明**

- 依照「第96次技術小組會議」建議
- **漫遊中心簡介**
- **名詞介紹**
- **建置流程**
- **無線控制器相關設定Step1**
	- 無線控制器需求
	- 怎麼看是否有EAP功能
- **帳號驗證相關設定Step2**
	- 確定Radius架構
	- EAP-802.1X相關設定
	- 測試工具
	- 憑證設定
- **測試環境**
	- 無線漫遊測試指令
	- 網站測試
- **漫遊相關問題**
	- 教育部教育雲端帳號目前狀況說明
	- 建置eduroam相關問題
	- 怎樣才算建置完成eduroam服務?
- **附錄**
	- 臺北第二區網中心連線單位建置狀況 <sup>16</sup>

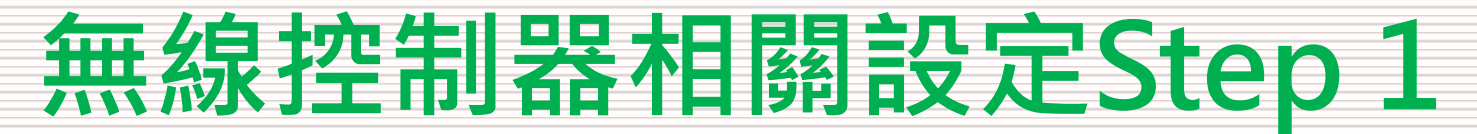

#### **無線控制器設定流程**

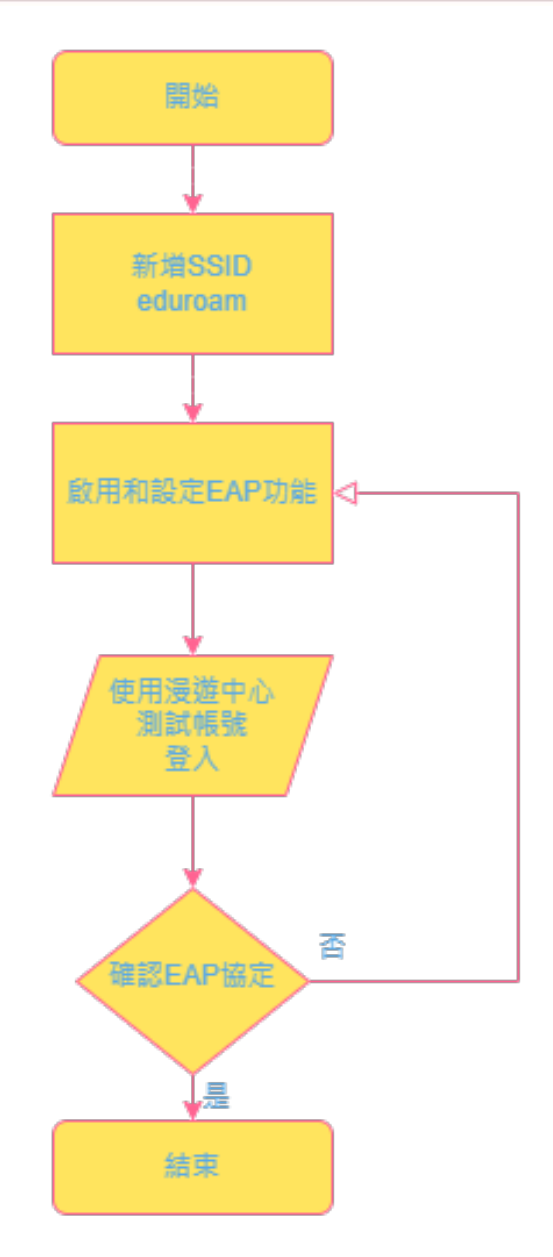

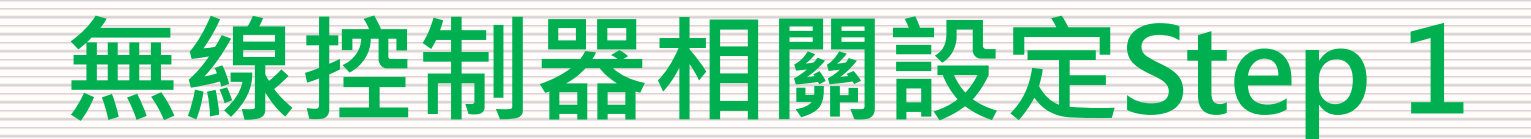

• 新增SSID「eduroam」

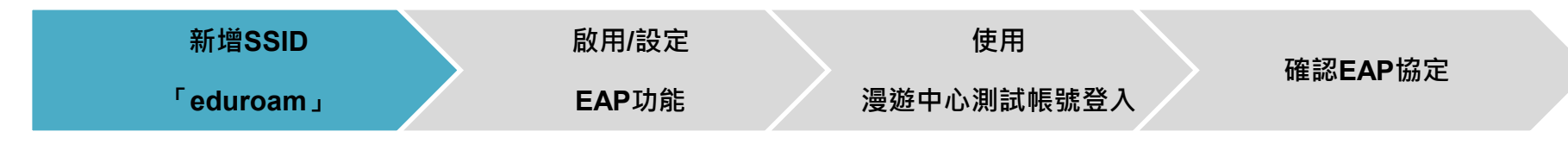

- 無線控制器新增wifi廣播為eduroam
	- » 新增SSID「eduroam」

(注意:eduroam是國際正規名稱,不應隨意亂取)

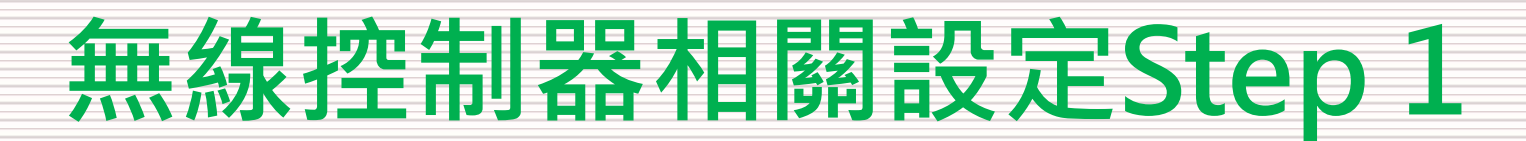

• 啟用和設定EAP功能

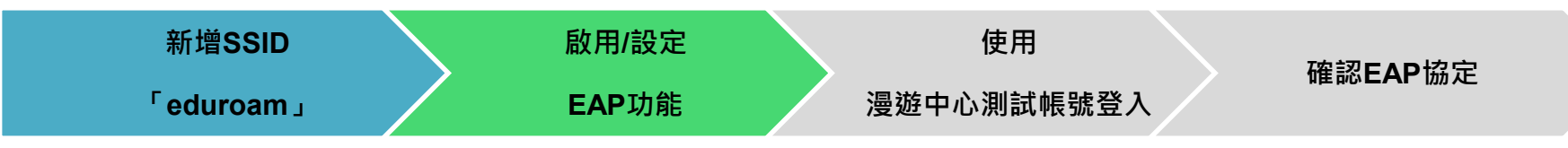

- 無線控制器相關設定無線控制器設定需求
	- » 需支援EAP擴展認證協議
	- » 需支援802.1X基於埠的網路接入控制機制
	- » 需要有Accounting Log計費機制
- 將profile設定加在eduraom的wifi上面

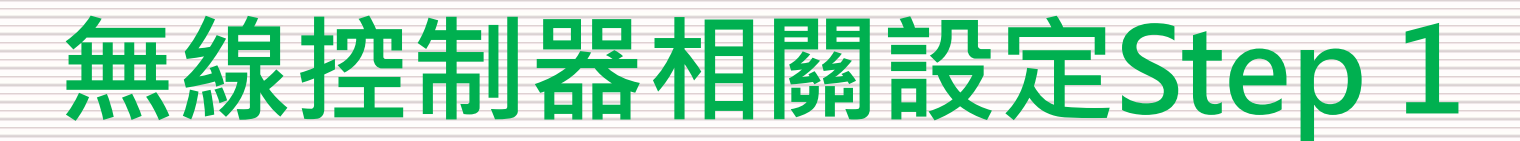

• 使用漫遊中心測試帳號登入

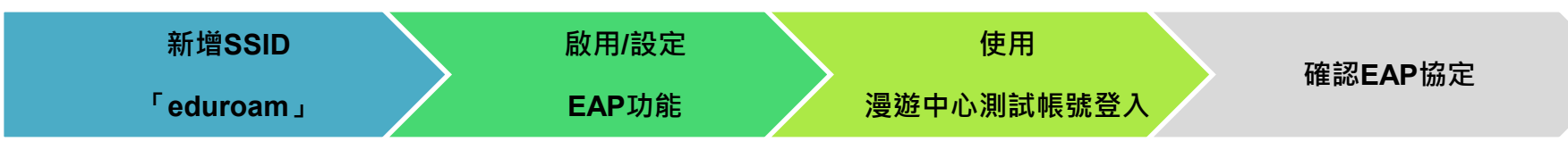

- 漫遊中心提供測試帳號
	- » 測試帳號
		- [ID@rc.edu.tw](mailto:ID@rc.edu.tw)
	- » 使用載具登入eduroam認證服務

(請注意!!ID@rc.edu.tw測試成功,不代表就符合國際標準)

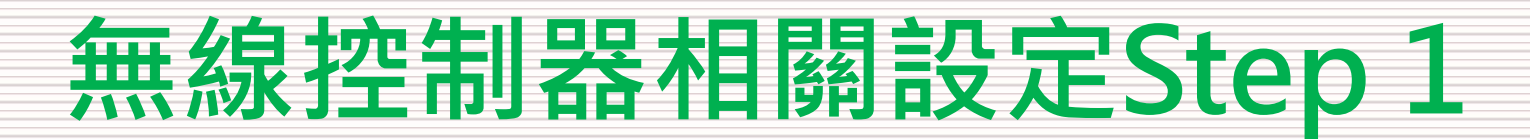

• 確認EAP協定

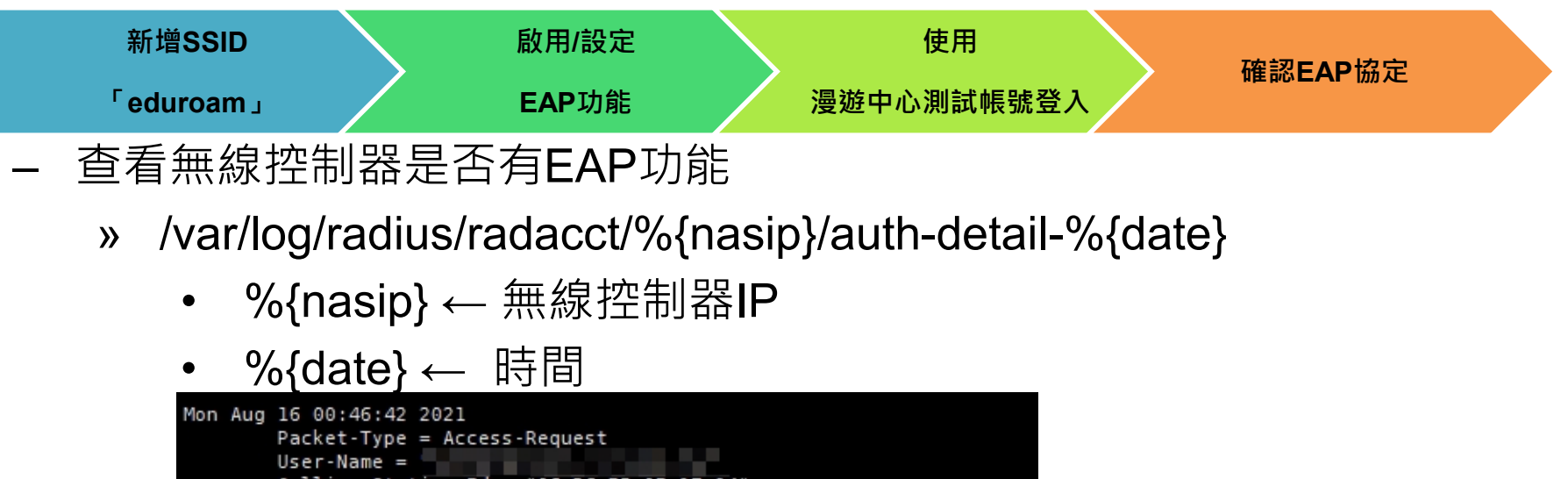

```
Calling-Station-Id = "06-B6-E5-0F-17-34"
NAS-IP-Address = 120.101.46.1NAS-Port = 21Called-Station-Id = "2C-5D-93-DC-0B-88:eduroam"
Service-Type = Framed-User
Framed-MTU = 1400NAS-Port-Type = Wireless-802.11
NAS-Identifier = "2C-5D-93-DC-0B-88"
        <u>Info - "CONNECT 802 11g/n"</u>
EAP-Message = 0x020300061900
                             .06cad7223812f
Ruckus-SSID = "eduroam"
Message-Authenticator = 0x481d1dd7efbc0d35857cdf5f9c66fa04
Proxy - State = 0x3137Event-Timestamp = "Aug 16 2021 00:46:42 CST"
Timestamp = 1629046002
```
– 寫信或電話與漫遊中心確定是否有EAP功能

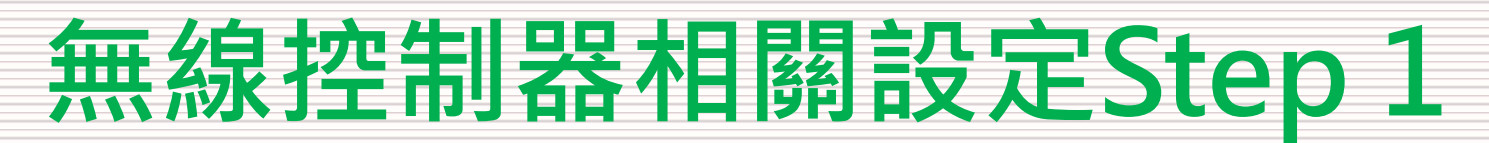

• 確認EAP協定

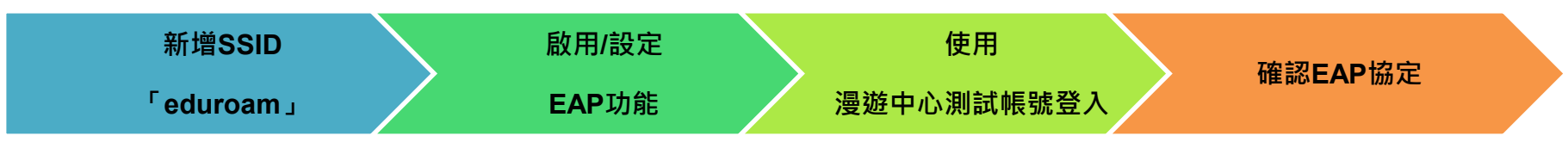

- Aruba
	- » 只會送出mschap加密方式

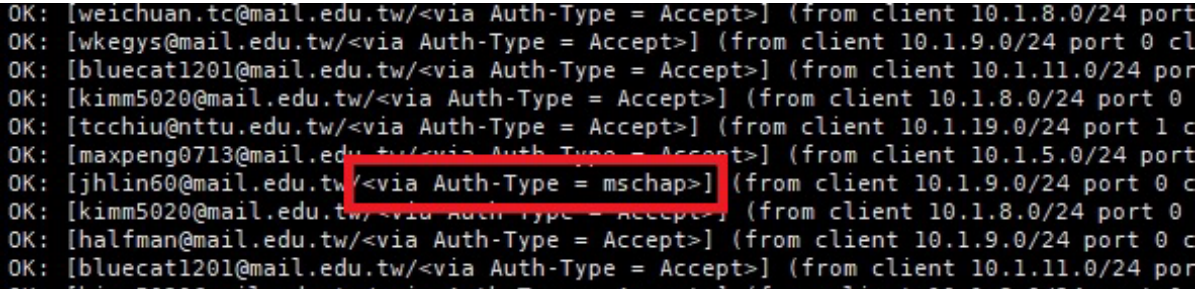

- Ruckus
- Forti
	- » 要注意硬體版本、軟體版本和韌體版本,有時候就算啟用EAP的功能, 未必會開啟設定
- ZyXEL
	- » 要注意硬體版本、軟體版本和韌體版本,有時候就算啟用EAP的功能, 未必會開啟設定
- CISCO

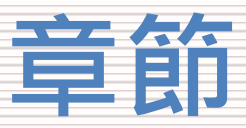

#### – **建置說明**

- 依照「第96次技術小組會議」建議
- **漫遊中心簡介**
- **名詞介紹**
- **建置流程**
- **無線控制器相關設定Step1**
	- 無線控制器需求
	- 怎麼看是否有EAP功能
- **帳號驗證相關設定Step2**
	- 確定Radius架構
	- EAP-802.1X相關設定
	- 測試工具
	- 憑證設定
- **測試環境**
	- 無線漫遊測試指令
	- 網站測試
- **漫遊相關問題**
	- 教育部教育雲端帳號目前狀況說明
	- 建置eduroam相關問題
	- 怎樣才算建置完成eduroam服務?
- **附錄**
	- 臺北第二區網中心連線單位建置狀況 <sup>23</sup>

馬點驗計 ■ | 關望**公定Step2** 

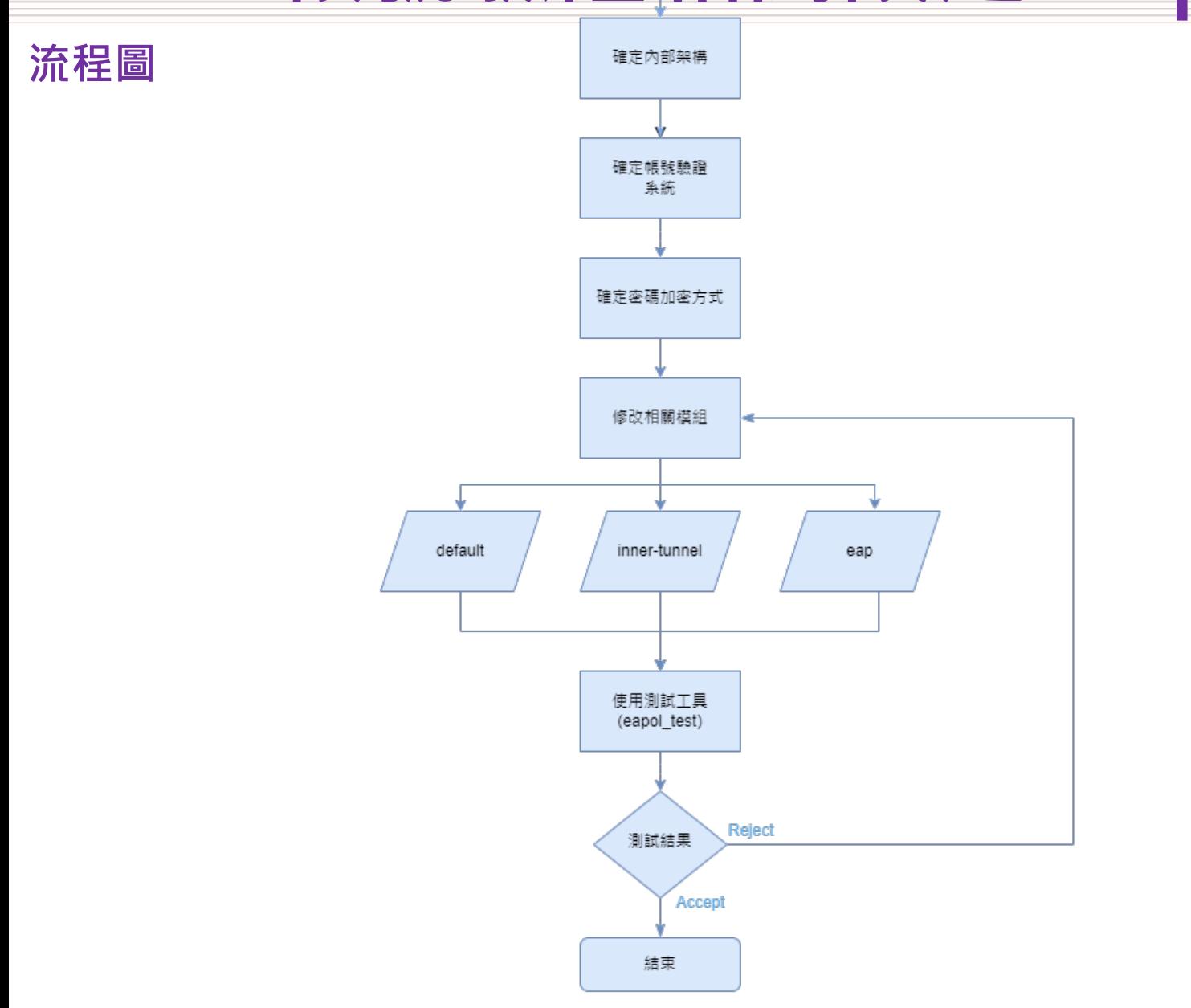

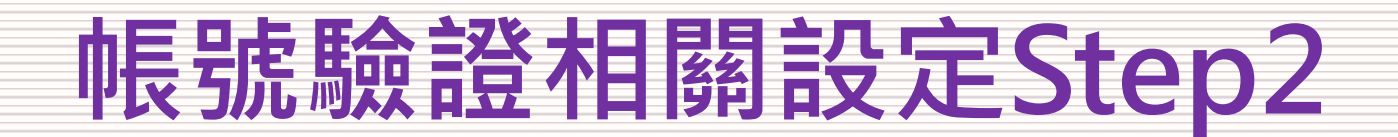

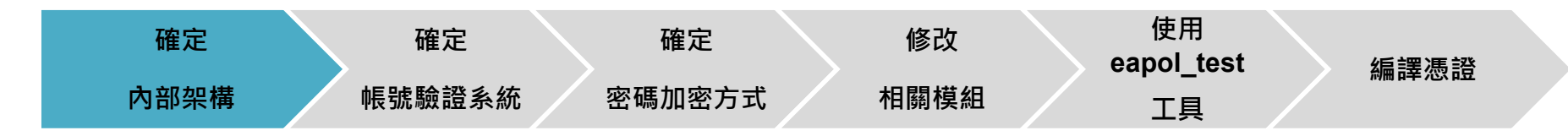

- 內部有幾台認證伺服器
	- » Windows Server
		- 網路原則伺服器(NPS)
		- Join DC (ntlm)
	- » Linux Server
		- **FreeRadius**
		- pfSense
		- 客製化驗證伺服器

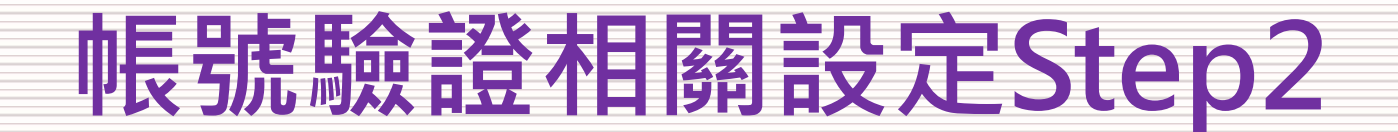

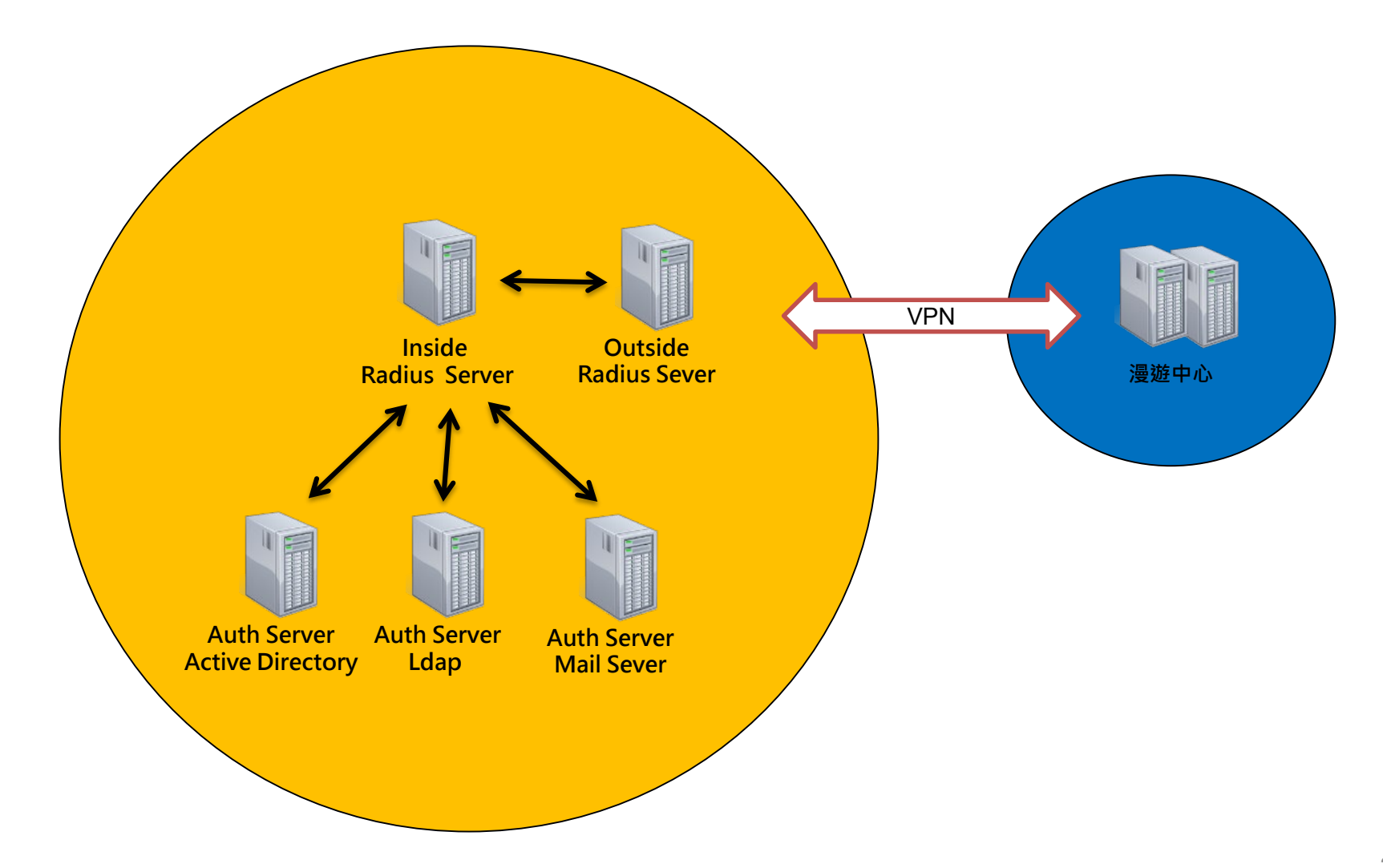

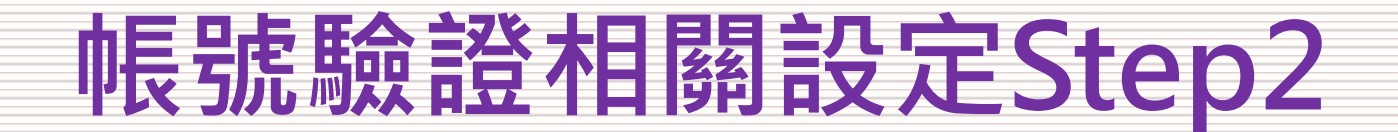

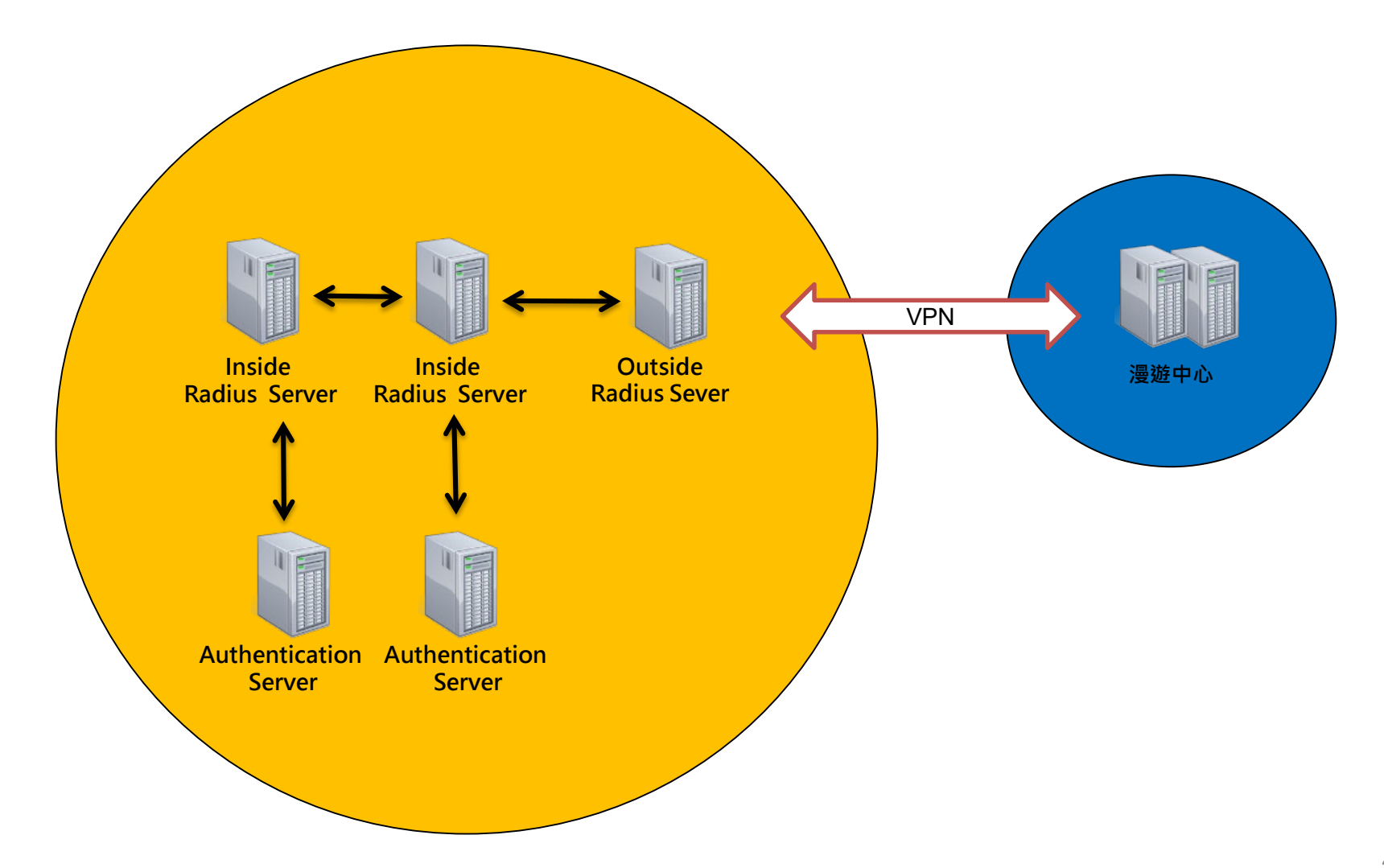

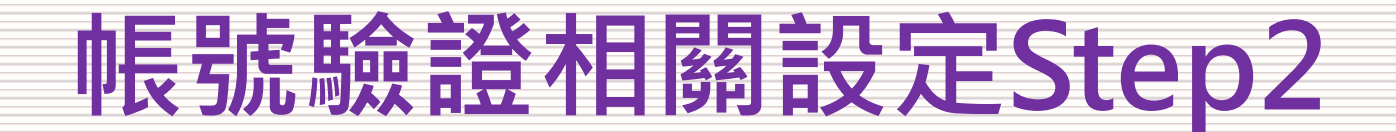

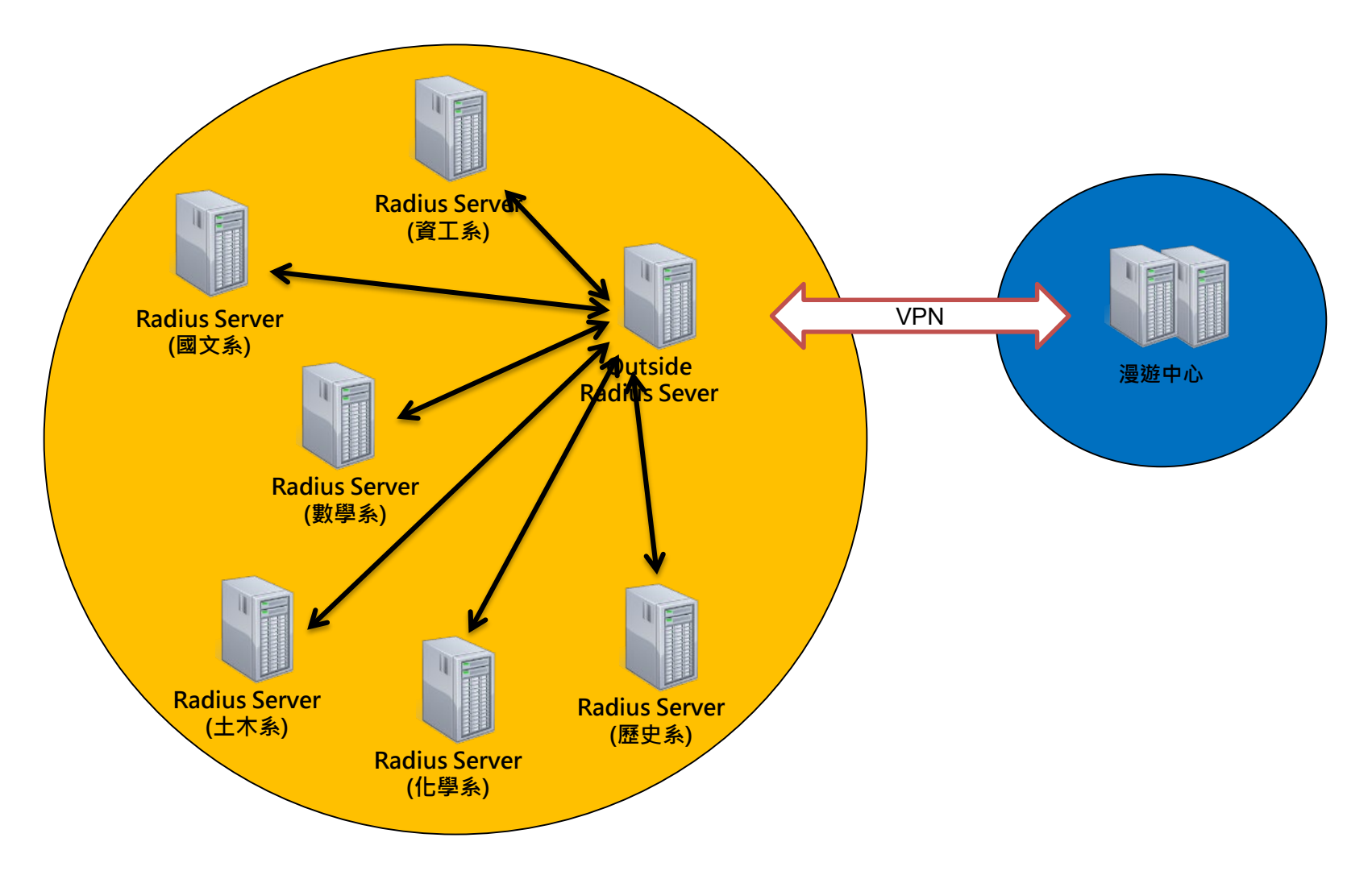

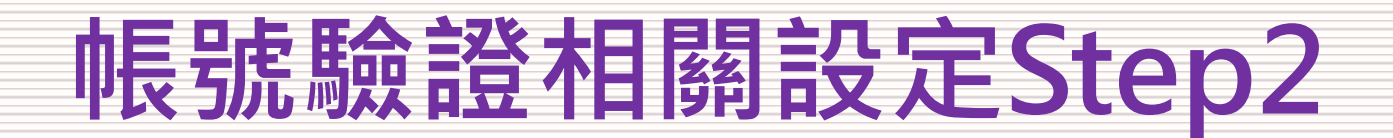

確定帳號驗證系統

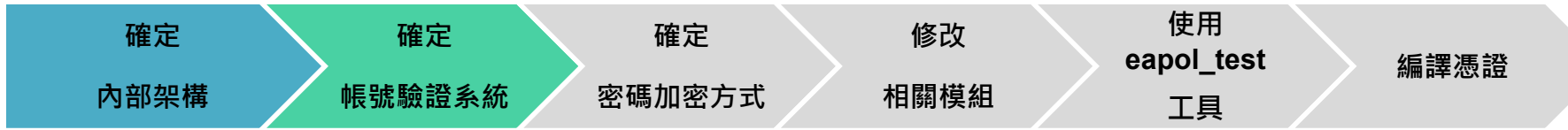

- 帳號驗證系統類型
	- » Mail Server
		- MAIL2000
		- G-Suite
	- » OpenLDAP
	- » Unix
	- » MS-SQL
	- » MySQL
	- » Active Directory

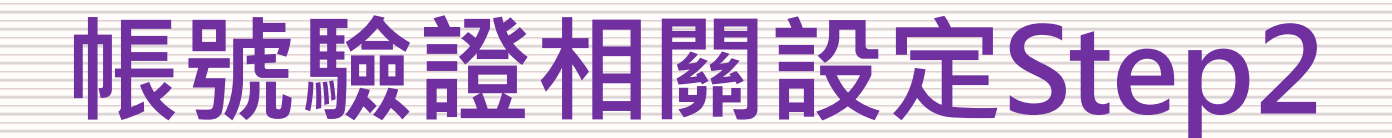

確定密碼加密方式(一)

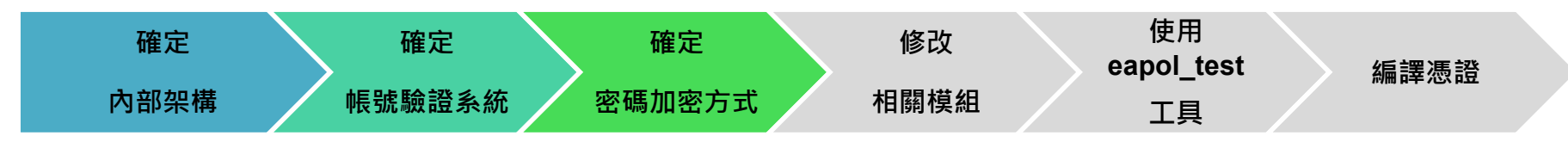

- EAP-802.1X加密方式很多種,我們要選擇哪一種?
	- » EAP方式:
		- PEAP TTLS TLS
	- » 階段2加密方式:
		- MSCHAPv2、PAP、GTC …
- EAP加密方式取決於連線單位會有所不同
	- » 連線單位的內部架構
	- » 帳號驗證系統
	- » 加密方式

# **帳號驗證相關設定Step2**

確定密碼加密方式(二)

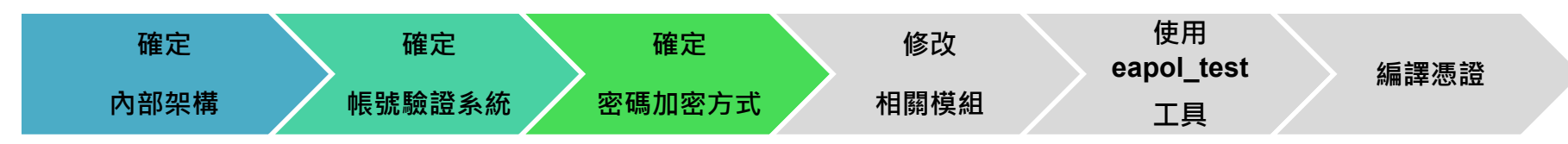

- Google Gmail (G-Suite)
	- » EAP方式:PEAP-GTC
- Windows Active Directory
	- » EAP方式:PEAP-MSCHAPv2
- OpenLDAP
	- » MD4-HASH密碼加密方式
		- EAP方式: PEAP-MSCHAPv2
	- » 其他加密方式
		- EAP方式: PEAP-GTC or TTLS-PAP

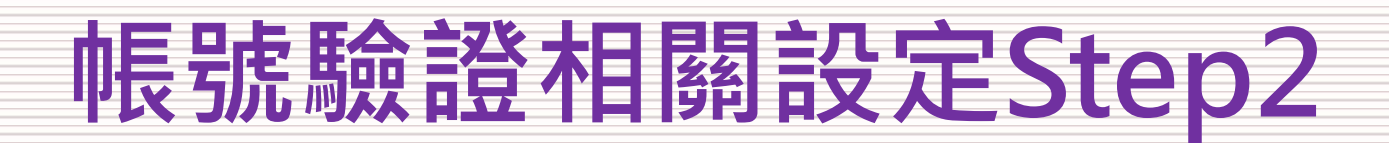

修改相關模組

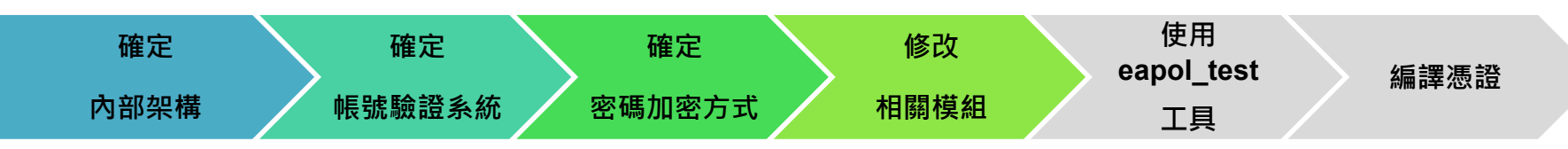

- /etc/raddb/ ← 設定連線來源和轉發認證
	- » clients.conf
	- » proxy.conf
- /etc/raddb/mods-enabled/ ← 設定認證模組
	- » ldap
	- » Unix
	- » perl
- /etc/raddb/mods-enabled/ ← 設定EAP認證方式
	- » eap
- /etc/raddb/sites-enabled/ ← 設定EAP認證流程
	- » default
	- » inner-tunnel

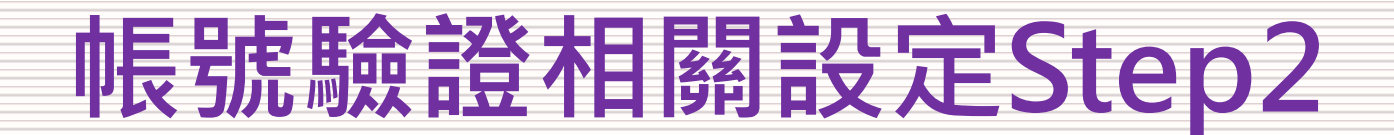

使用eapol test測試工具

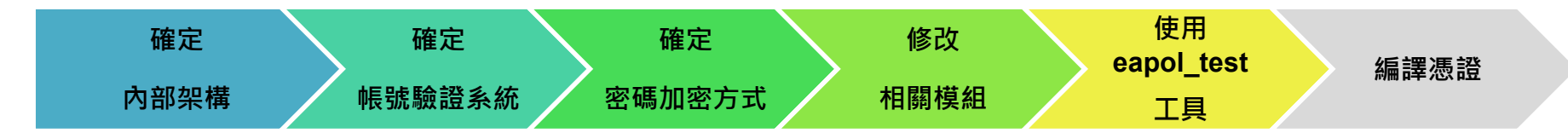

## EAP-802.1X測試工具(wpa\_supplicant)

network={ ssid="eduroam" key\_mgmt=WPA-EAP eap=PEAP #第一階段驗證方式 #要驗證的使用者帳號 identity="roamingcenter\_test@rc.edu.tw" password="test" #要驗證的使用者密碼 phase2="auth=MACHAPV2" #第二階段加密方式

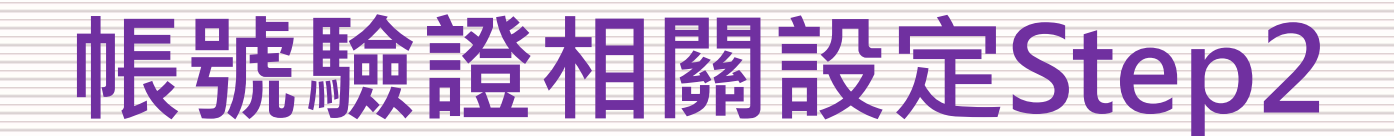

• 編譯憑證

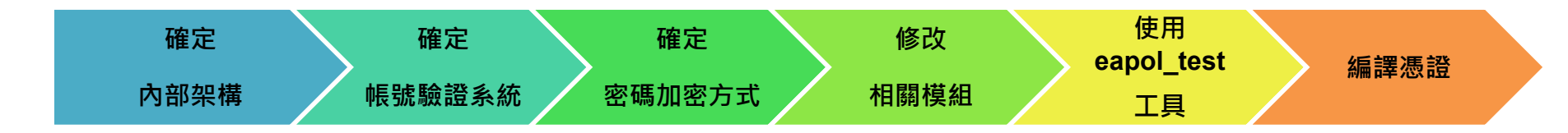

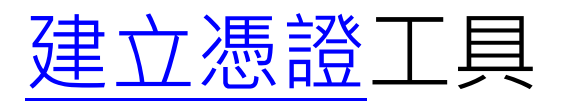

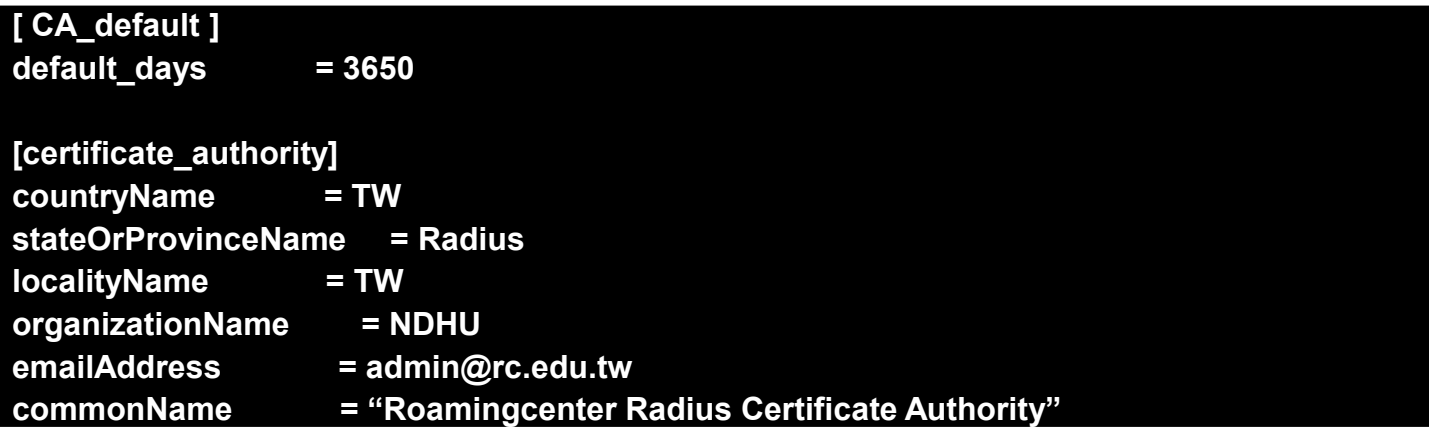

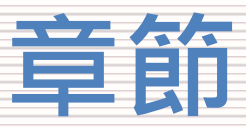

#### – **建置說明**

- 依照「第96次技術小組會議」建議
- **漫遊中心簡介**
- **名詞介紹**
- **建置流程**
- **無線控制器相關設定Step1**
	- 無線控制器需求
	- 怎麼看是否有EAP功能
- **帳號驗證相關設定Step2**
	- 確定Radius架構
	- EAP-802.1X相關設定
	- 測試工具
	- 憑證設定
- **測試環境**
	- 無線漫遊測試指令
	- 網站測試
- **漫遊相關問題**
	- 教育部教育雲端帳號目前狀況說明
	- 建置eduroam相關問題
	- 怎樣才算建置完成eduroam服務?
- **附錄**
	- 臺北第二區網中心連線單位建置狀況 <sup>35</sup>

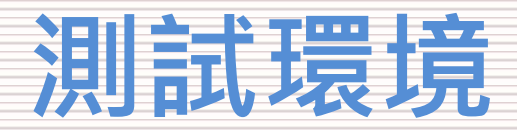

- 測試方法
	- 使用內建指令radtest
	- 使用網頁測試是方法(TANetRoaming線上測試)
	- 使用網頁測試是方法(eduroam線上測試)
	- 無線漫遊連通率

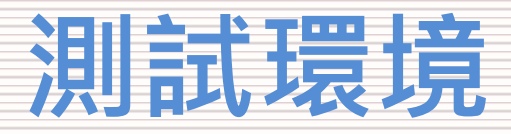

- 使用內建指令-使用漫遊中心測試帳號
	- 測試指令:radtest
	- 連線單位測試帳號:exmaple@xxx.edu.tw
	- 密碼:exmaple123
	- 測試端:127.0.0.1 (本機端)
	- 測試埠:0 (0→預設是1812)
	- \_\_<br>交換密碼:testing123

```
[root@freeradius]# radtest exmaple@rc.edu.tw exmaple123 127.0.0.1 0 testing123
                <radtest 帳號 密碼 測試端IP 測試埠 交換密碼>
Sending Access-Request of id 234 to 10.1.0.7 port 1812
    User-Name = "XXXXXX@rc.edu.tw"
    User-Password = "XXXXXXX"
    NAS-IP-Address = 127.0.0.1
    NAS-Port = 0
rad_recv: Access-Accept packet from host 10.1.0.7 port 1812, id=234, length=20
```
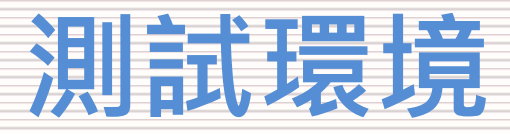

- 使用內建指令-使用連線單位測試帳號
	- 測試指令:radtest
	- 連線單位測試帳號:exmaple@xxx.edu.tw
	- 密碼:exmaple123
	- 測試端:127.0.0.1 (本機端)
	- 測試埠:0 (0→預設是1812)
	- 交換密碼:testing123

```
[root@freeradius]# radtest exmaple@xxx.edu.tw exmaple123 127.0.0.1 0 testing123
                <radtest 帳號 密碼 測試端IP 測試埠 交換密碼>
Sending Access-Request of id 234 to 10.1.0.7 port 1812
    User-Name = "XXXXXX@xxx.edu.tw"
    User-Password = "XXXXXXX"
    NAS-IP-Address = 127.0.0.1
    NAS-Port = 0
rad_recv: Access-Accept packet from host 10.1.0.7 port 1812, id=234, length=20
```
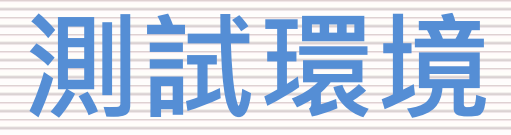

- 使用內建指令-使用連線單位測試帳號
	- 交換密碼對應/etc/raddb/clients.conf中ipaddr=X.X.X.X對應的secret密碼
		- » 如果secret = ABCD那指令就要修改成
			- 指令 → radtest exmaple@rc.edu.tw ncut123 127.0.0.1 0 ABCD

```
[root@freeradius]#cat /etc/raddb/clients.conf
client localhost {
 …略…
 ipaddr = 127.0.0.1
 …略…
 secret = ABCD #交換密碼
 …略…
}
```
- » 如果secret = WXYZ那指令就要修改成
	- 指令→ radtest exmaple@xxx.edu.tw ncut123 10.177.7 0 WXYZ

```
[root@freeradius]#cat /etc/raddb/clients.conf
client localhost {
 …略…
 ipaddr = 10.1.77.7
 …略…
 secret = WXYZ #交換密碼
 …略…
```
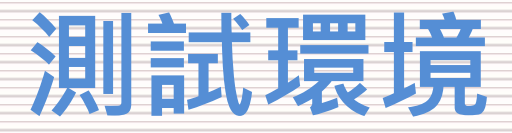

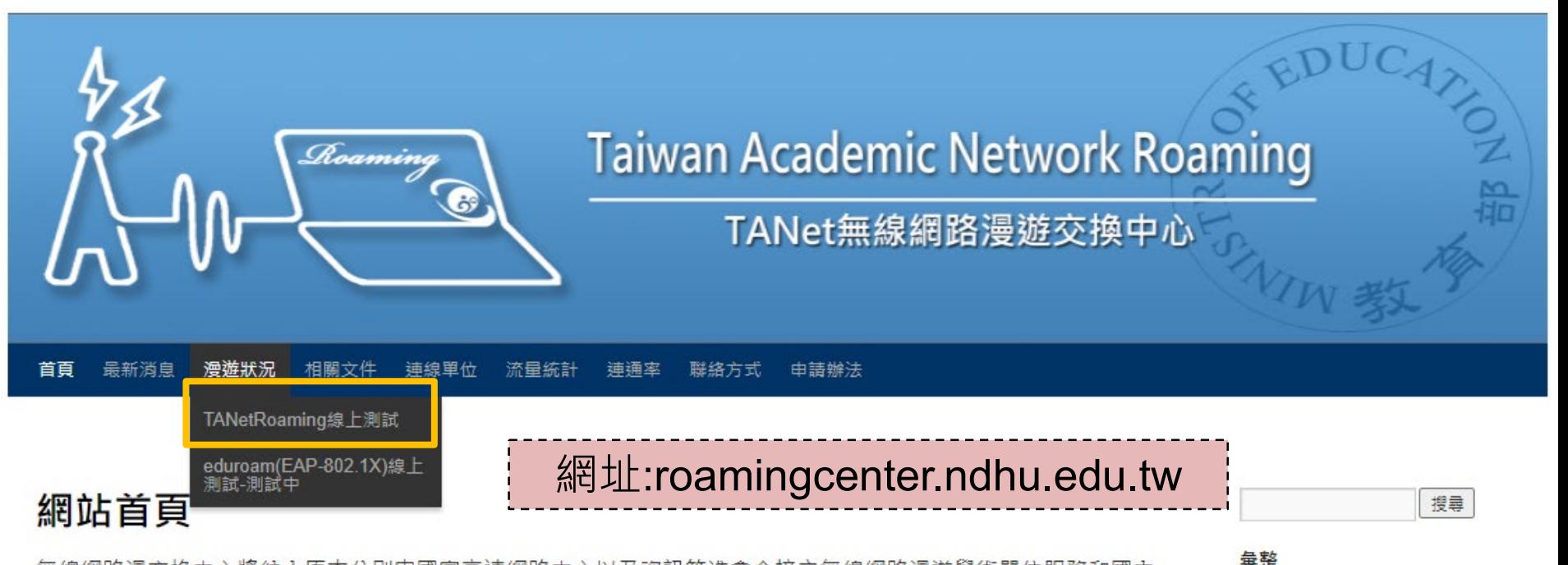

 $40$ 

25

26

其他操作

2022 年6月

■ 登入

 $20$ 

27 28 29 30

無線網路漫交換中心將納入原本分別由國家高速網路中心以及資訊策進會介接之無線網路漫遊學術單位服務和國內 非營利組織及國際學術相關無線網路,並與各個漫遊中心建立交換漫遊機制,讓所有使用TANet 網路單位的學生 及都可以持單一帳號,以跨區憑證的方式享受與所屬單位相同的上網環境;如下圖所示

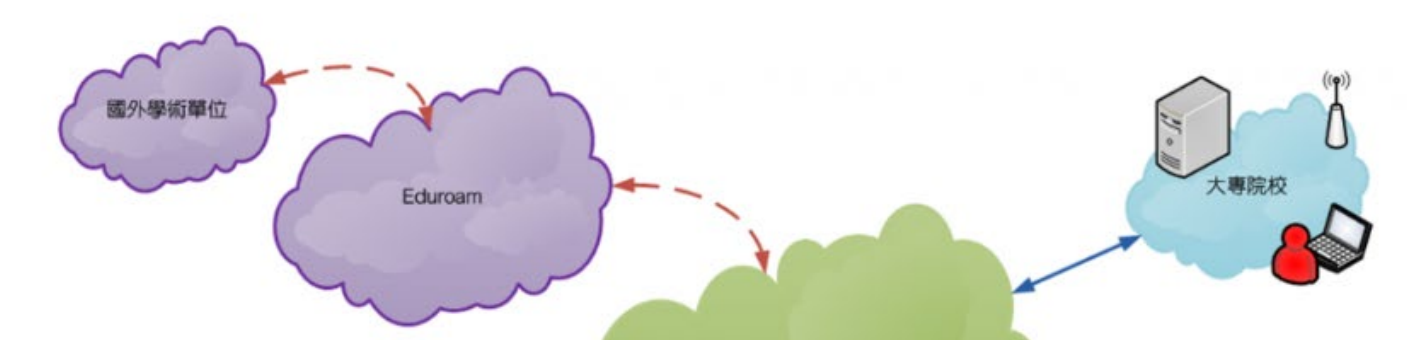

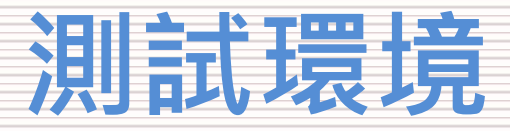

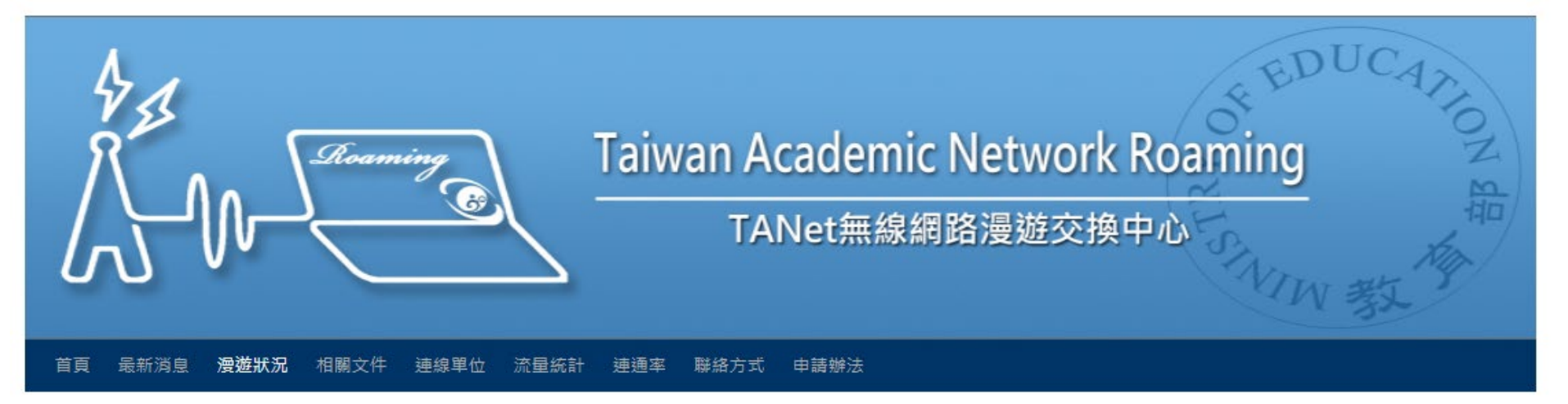

#### 無線漫遊線上測試

請輸入漫遊使用帳號 送出

您使用的IP為111.71.212.122,在最近10分鐘內共測試了0次

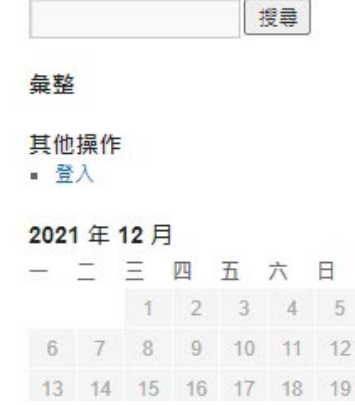

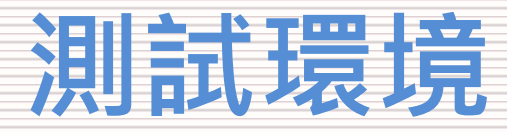

授春

• 使用TANetRoaming線上測試

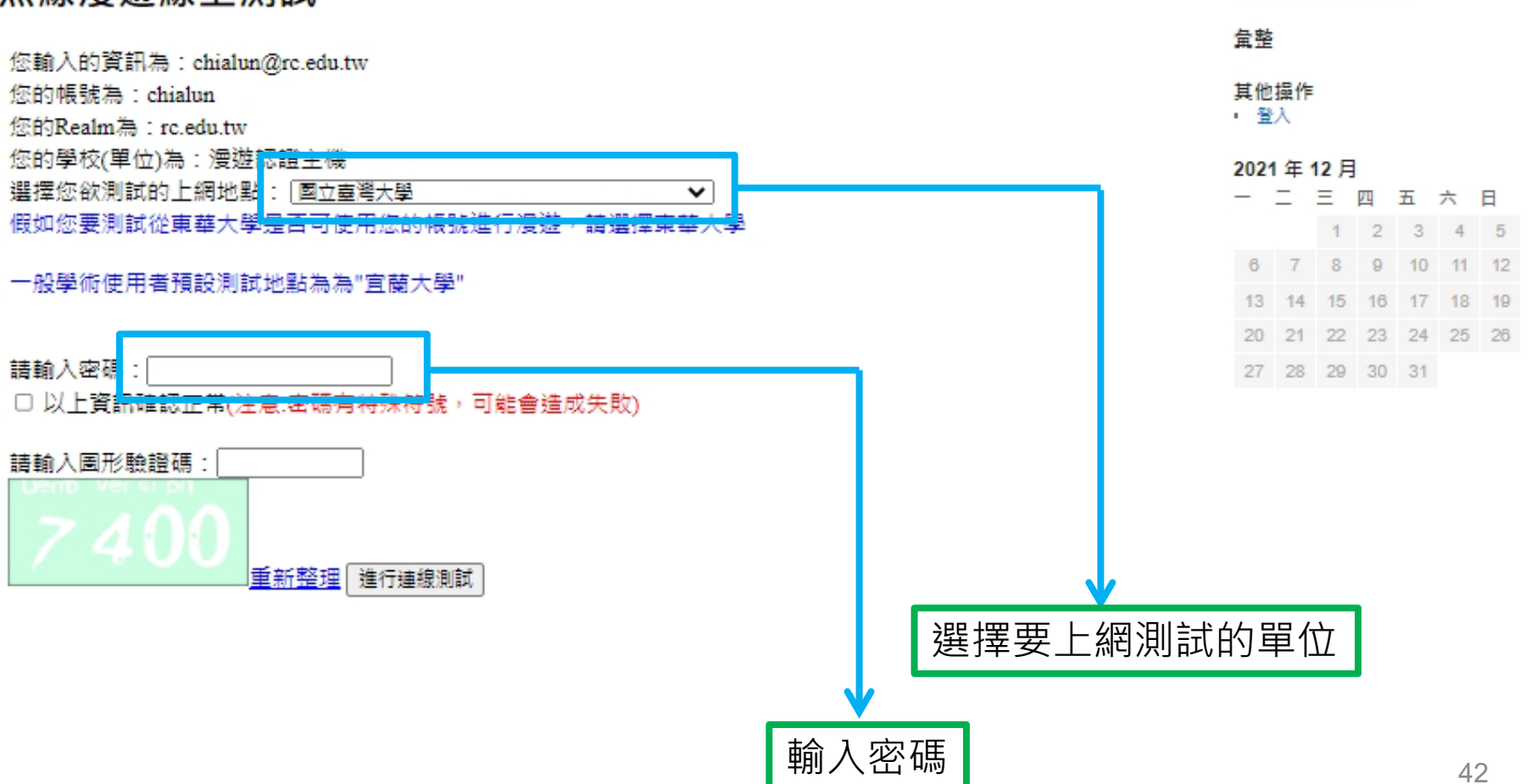

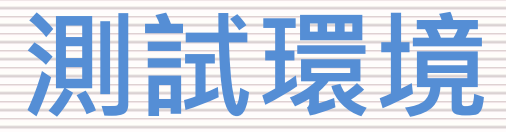

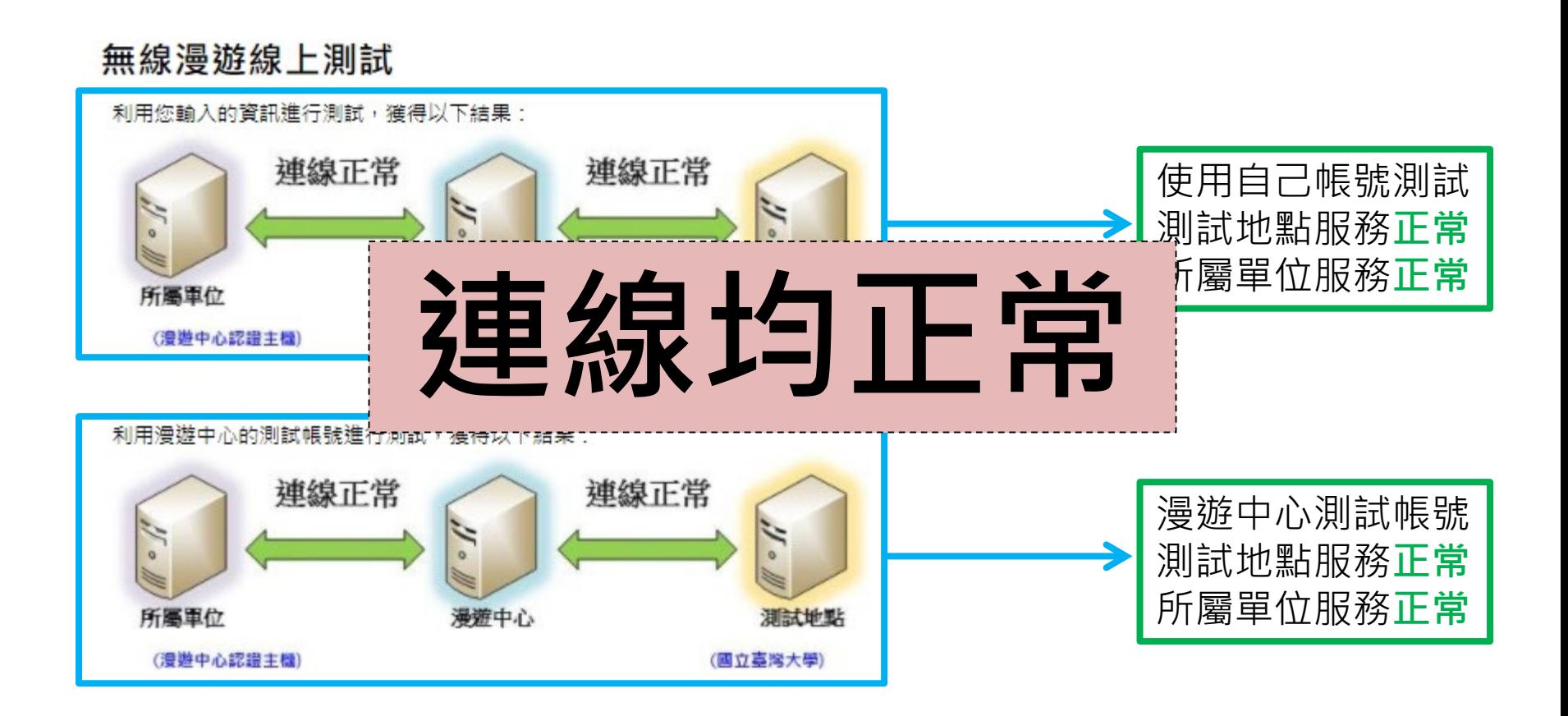

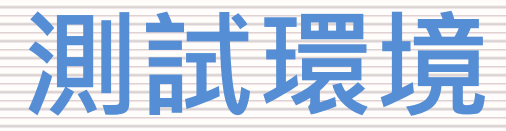

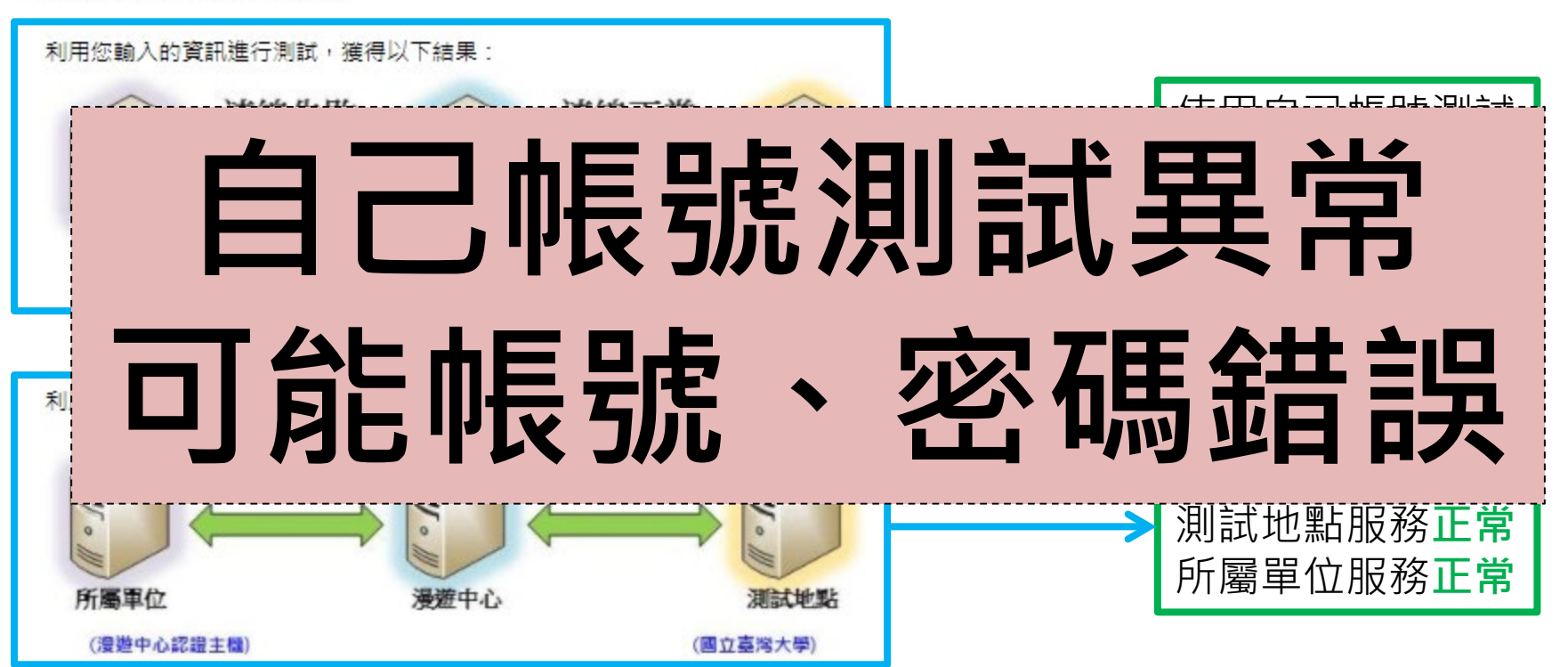

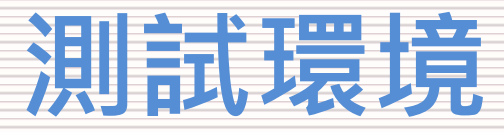

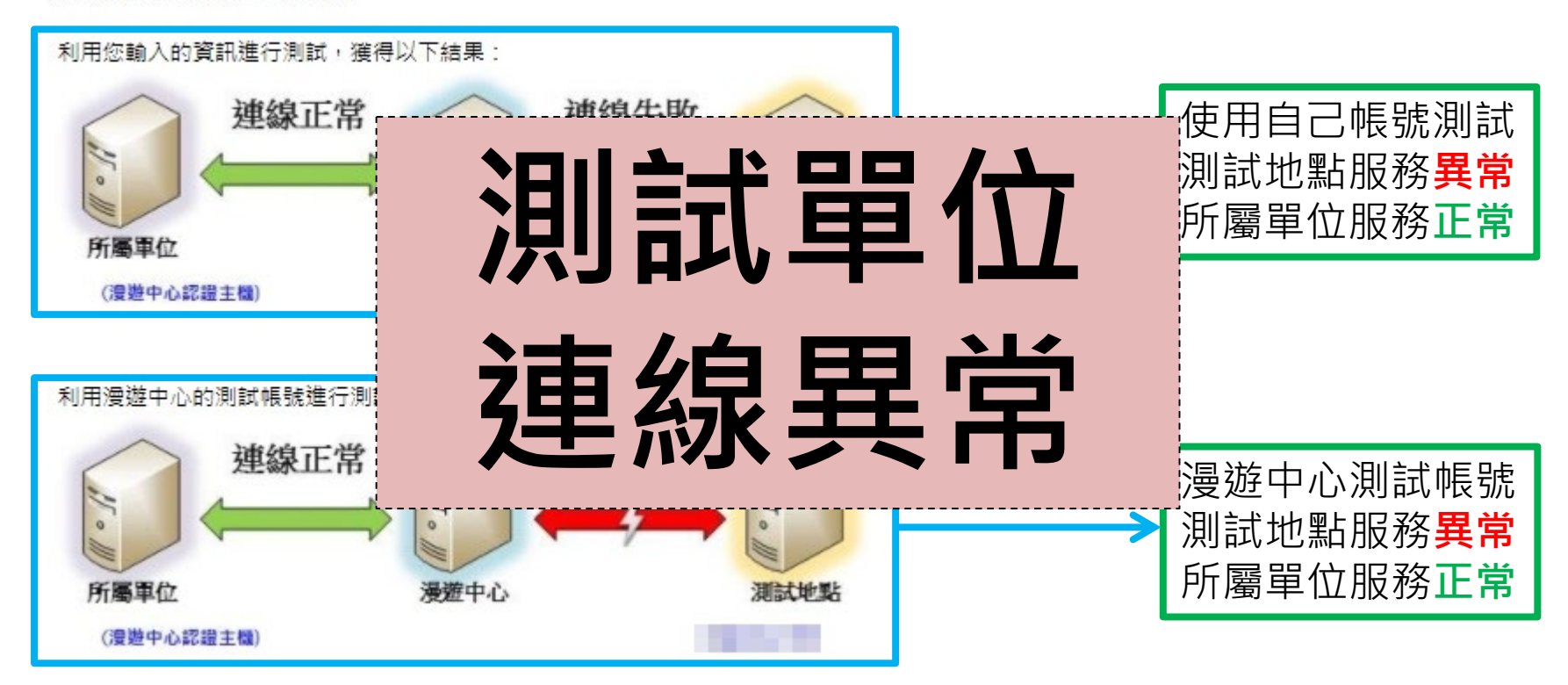

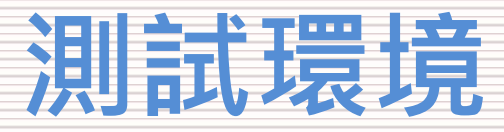

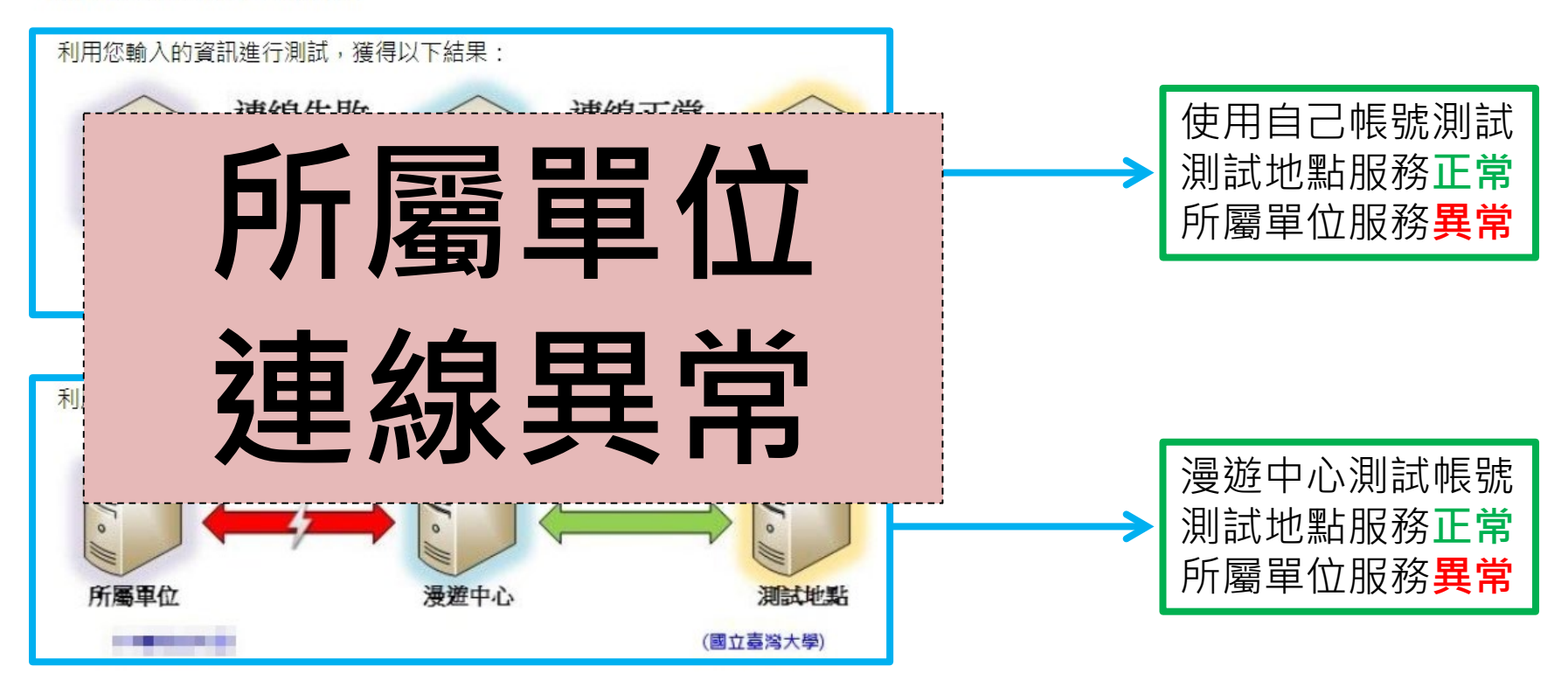

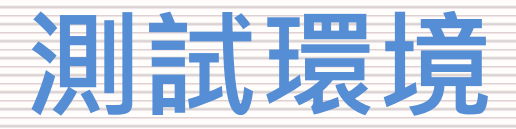

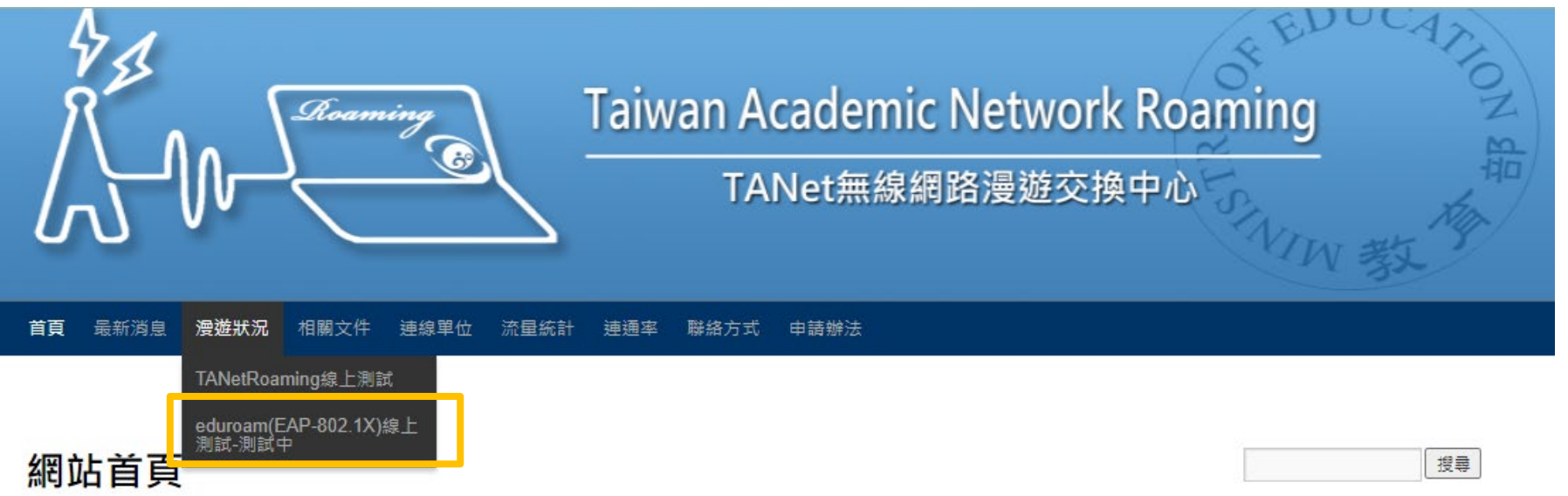

無線網路漫交換中心將納入原本分別由國家高速網路中心以及資訊策進會介接之無線網路漫遊學術單位服務和國內 非營利組織及國際學術相關無線網路,並與各個漫遊中心建立交換漫遊機制,讓所有使用TANet 網路單位的學生 及都可以持單一帳號,以跨區憑證的方式享受與所屬單位相同的上網環境;如下圖所示

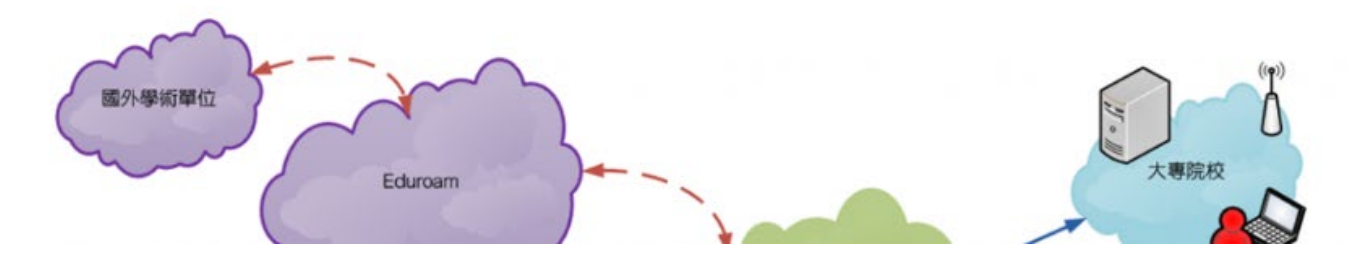

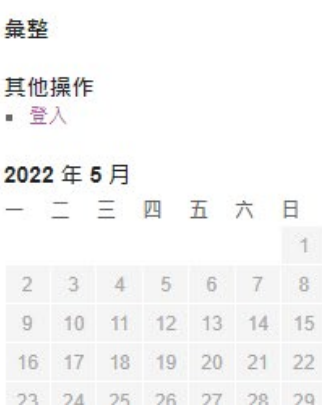

ă.

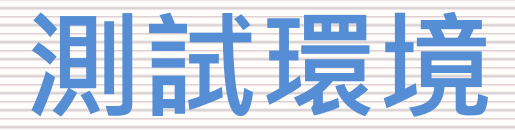

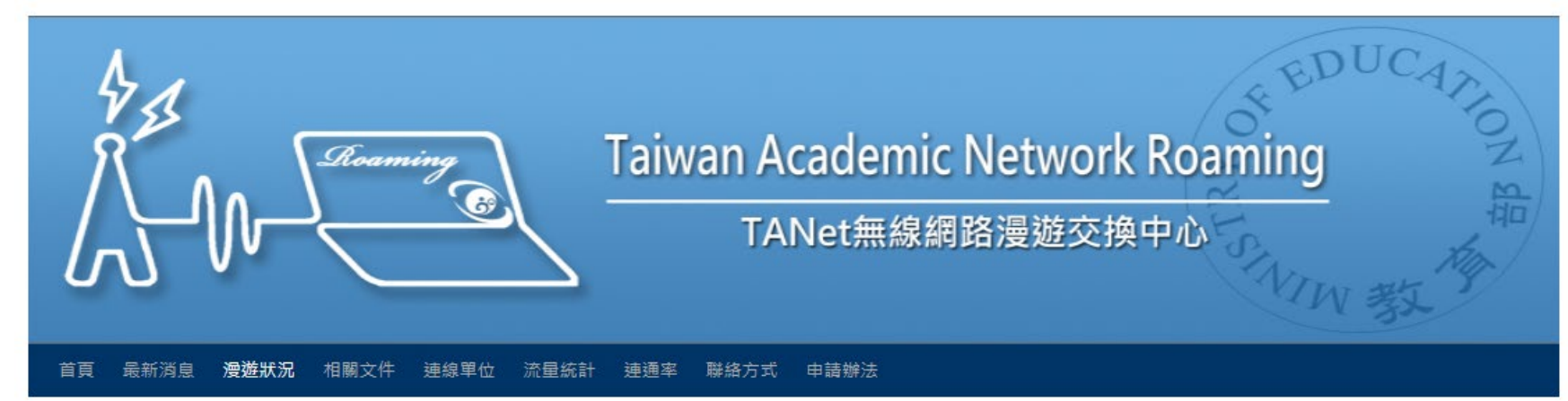

#### eduroam(EAP-802.1X)線上測試-測試中

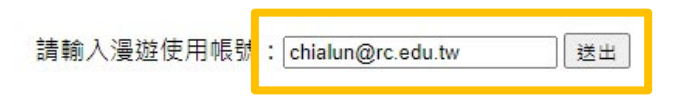

您使用的IP為223.136.253.249,在最近10分鐘內共測試了0次

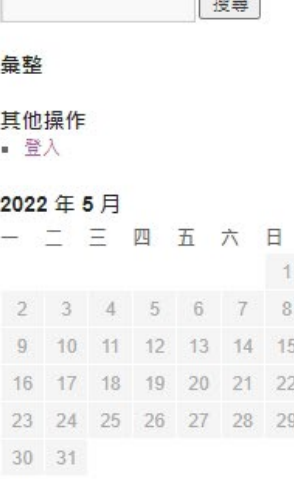

 $\sqrt{2}$ 

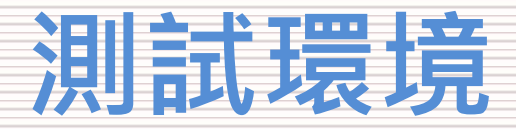

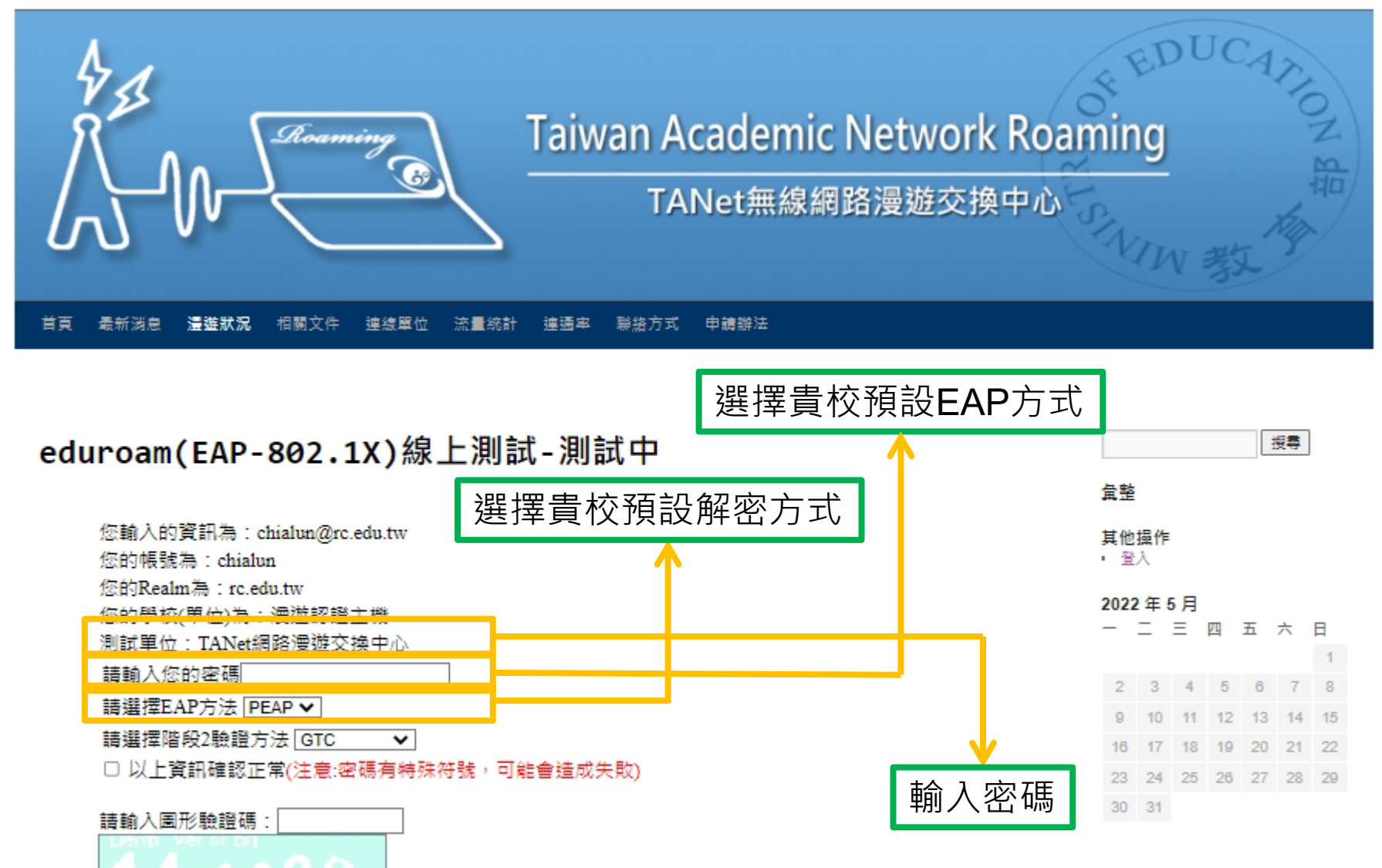

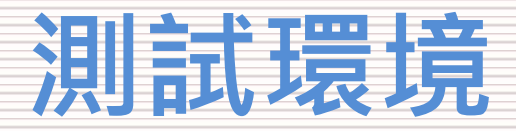

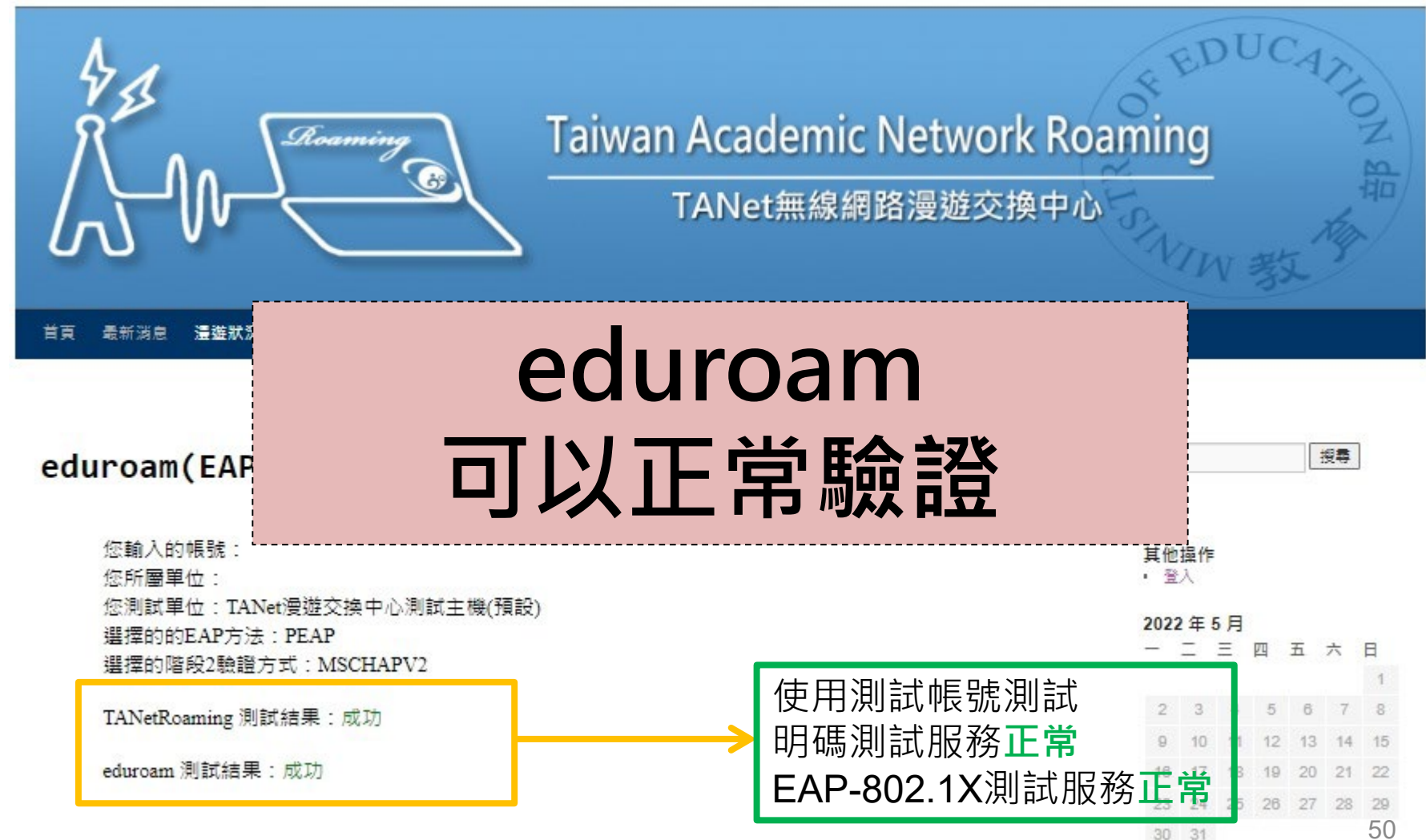

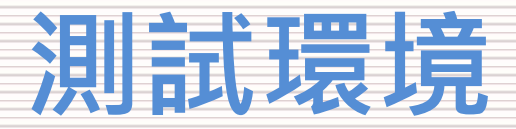

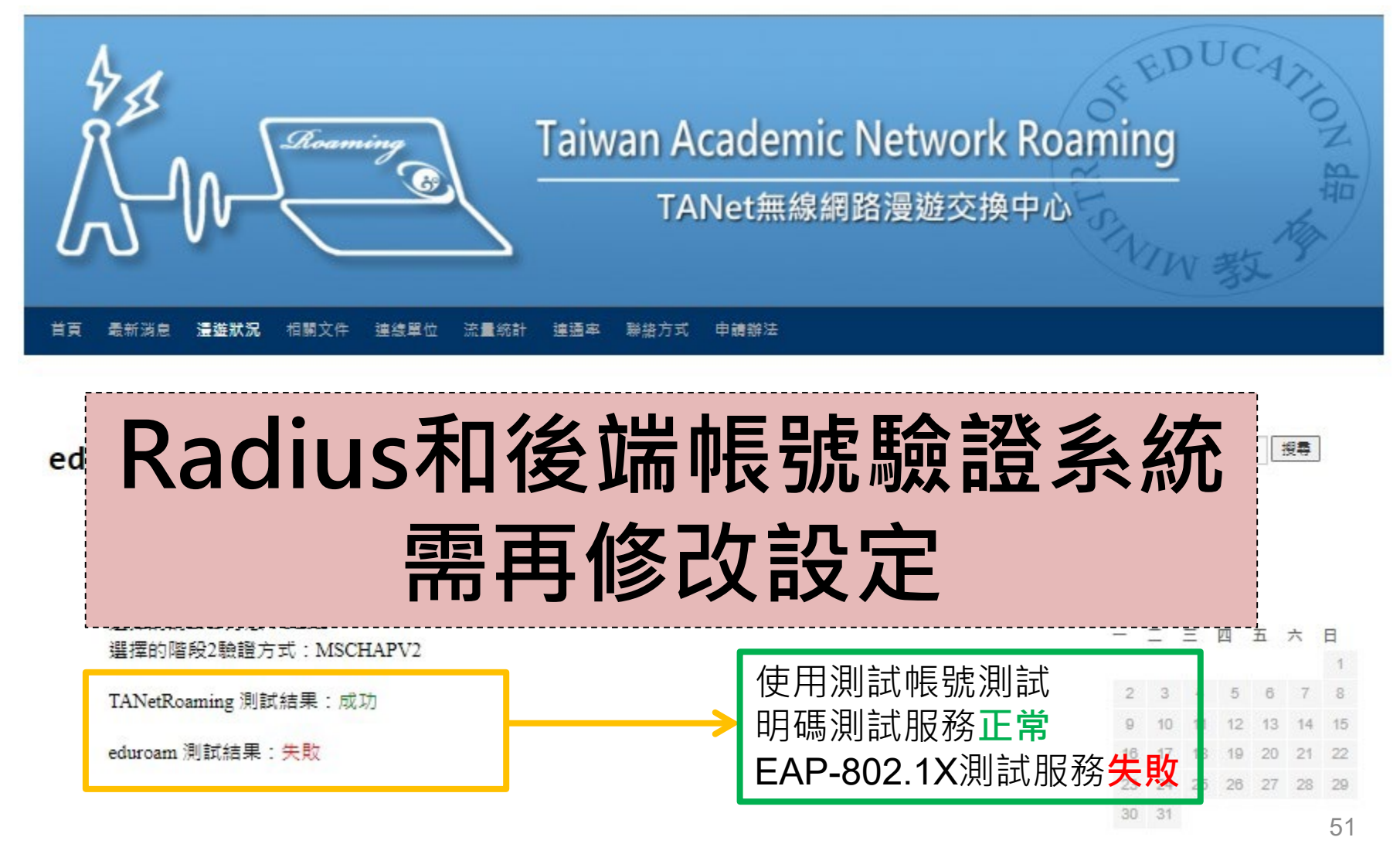

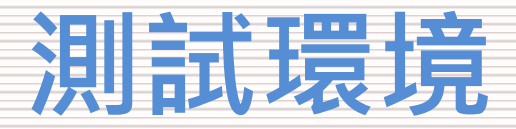

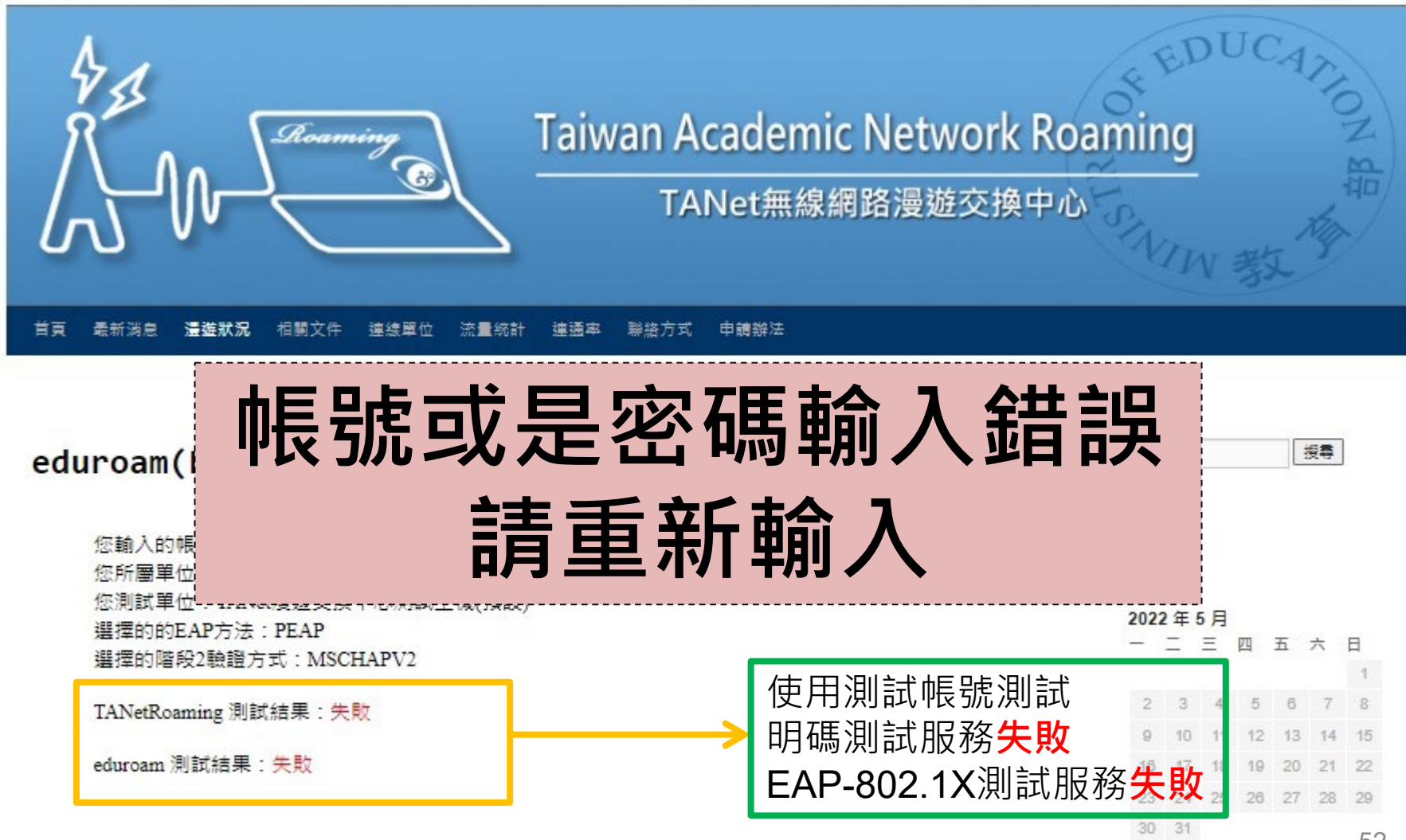

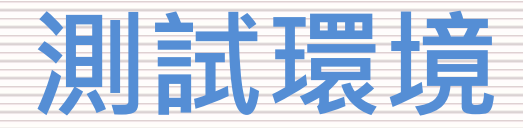

• 無線漫遊連通率

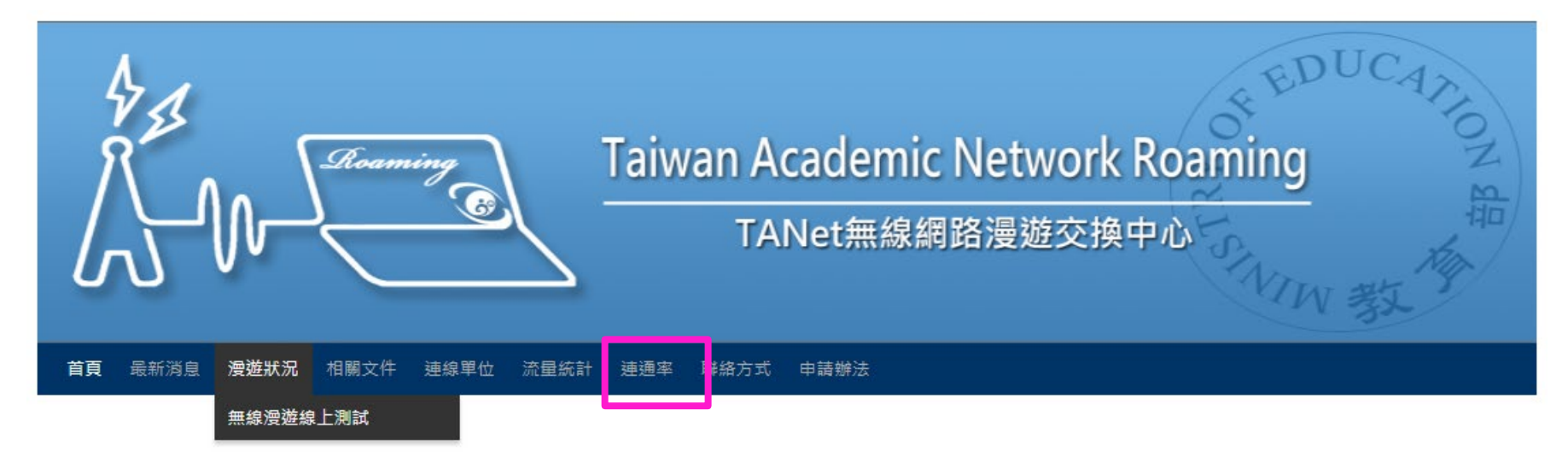

#### 網站首頁

無線網路漫交換中心將納入原本分別由國家高速網路中心以及資訊策進會介接之無線網路漫遊學術單位服務和國內 非營利組織及國際學術相關無線網路,並與各個漫遊中心建立交換漫遊機制,讓所有使用TANet 網路單位的學生 及都可以持單一帳號,以跨區憑證的方式享受與所屬單位相同的上網環境;如下圖所示

![](_page_53_Figure_5.jpeg)

![](_page_53_Picture_43.jpeg)

![](_page_54_Picture_0.jpeg)

• 無線漫遊連通率

![](_page_54_Figure_2.jpeg)

![](_page_55_Picture_0.jpeg)

#### – **建置說明**

- 依照「第96次技術小組會議」建議
- **漫遊中心簡介**
- **名詞介紹**
- **建置流程**
- **無線控制器相關設定Step1**
	- 無線控制器需求
	- 怎麼看是否有EAP功能
- **帳號驗證相關設定Step2**
	- 確定Radius架構
	- EAP-802.1X相關設定
	- 測試工具
	- 憑證設定
- **測試環境**
	- 無線漫遊測試指令
	- 網站測試
- **漫遊相關問題**
	- 教育部教育雲端帳號目前狀況說明
	- 建置eduroam相關問題
	- 怎樣才算建置完成eduroam服務?
- **附錄**
	- 臺北第二區網中心連線單位建置狀況 <sup>55</sup>

![](_page_56_Picture_0.jpeg)

- 建置eduroam相關問題
	- 建置與設定問題
		- » SSID名稱需統一為「eduroam」
			- 不能eduroam-short、Eduroam、eduroam-2.4G、eduroam-5G...
		- » 必須要有EAP擴展協議認證
			- EAP-MSCHAPv2、PEAP-PAP、PEAP-GTC …
	- Realm(domain)與Proxy相關問題
		- » 網域必須正規化
			- 必須要有通用頂級域(edu、org、gov…)
			- 必須要有國碼(tw)
		- » **校內**或**校外**使用時必須都加上Realm(domain)
	- 減少使用者麻煩、漫遊中心負擔、連線單位負擔 – 其他問題
		- » 教育問題
			- 不同的載具有不同的登入方式
			- 不同的EAP方式有不同的設定方式
		- » 頻寬問題

# **漫遊相關問題**

- 教育部教育雲端帳號目前狀況說明
	- 建置與設定問題
		- » 目前教育部對於教育雲雲端帳號認證說明
			- 各級國中小、高中職老師帳號預設都是開啟
			- 各級高中職學生帳號預設都是開啟
			- 各級國中小學生帳號預設都是關閉

![](_page_57_Picture_163.jpeg)

![](_page_58_Picture_0.jpeg)

怎樣才算建置完成eduroam服務?

# **怎樣才算完成建置eduroam服務?**

![](_page_58_Picture_35.jpeg)

![](_page_59_Picture_0.jpeg)

#### – **建置說明**

- 依照「第96次技術小組會議」建議
- **漫遊中心簡介**
- **名詞介紹**
- **建置流程**
- **無線控制器相關設定Step1**
	- 無線控制器需求
	- 怎麼看是否有EAP功能
- **帳號驗證相關設定Step2**
	- 確定Radius架構
	- EAP-802.1X相關設定
	- 測試工具
	- 憑證設定
- **測試環境**
	- 無線漫遊測試指令
	- 網站測試
- **漫遊相關問題**
	- 教育部教育雲端帳號目前狀況說明
	- 建置eduroam相關問題
	- 怎樣才算建置完成eduroam服務?
- **附錄** – **臺北第二區網中心連線單位建置狀況** <sup>59</sup>

![](_page_60_Picture_0.jpeg)

![](_page_60_Picture_117.jpeg)

![](_page_61_Picture_0.jpeg)

![](_page_61_Picture_143.jpeg)

![](_page_62_Picture_0.jpeg)

![](_page_62_Picture_45.jpeg)

![](_page_63_Picture_0.jpeg)